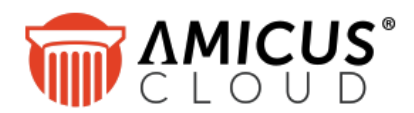

# **Document Template Design**

*Now that you've gotten started with Amicus Cloud document assembly and are editing or creating templates, here's a reference guide you might find handy to consult. It details the template command syntax, lists all the Amicus variables, and includes formatting tips.*

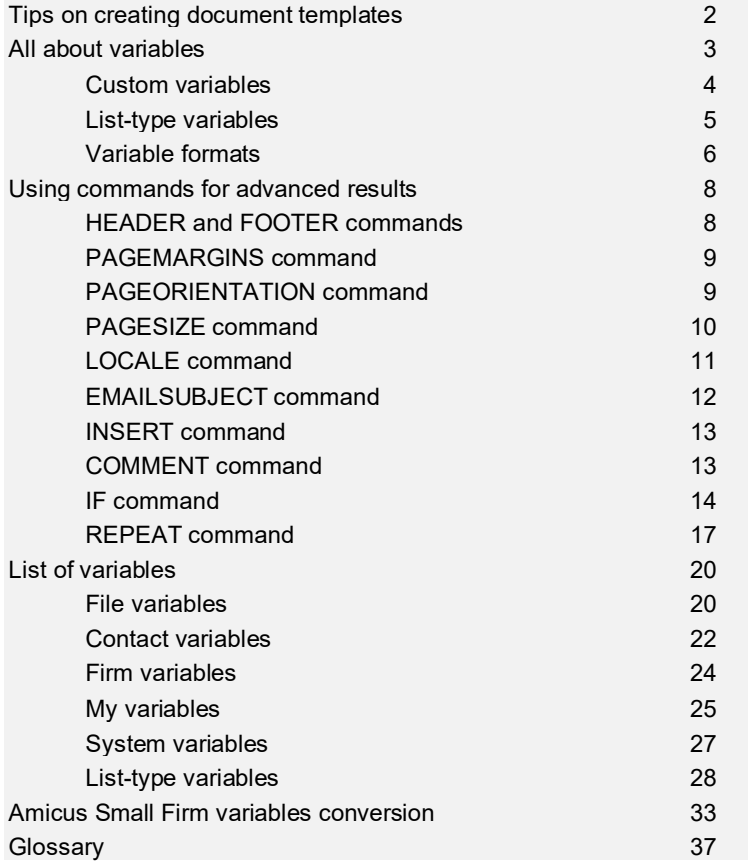

## **Getting started**

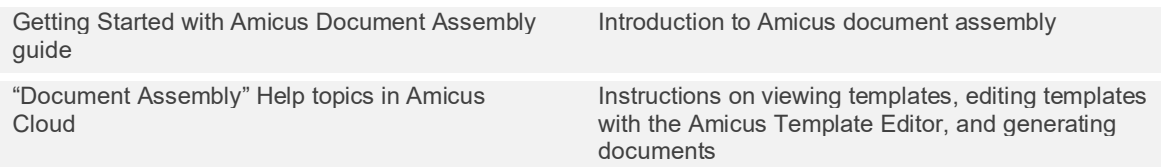

## <span id="page-1-0"></span>**Tips on creating document templates**

A *template* is a document blueprint designed with specific formatting and both variable and unchanging content, and then used over and over again to generate new documents and emails. Templates can be created in various ways:

- Create a template in the online Amicus Editor. Enter and format text. Insert variables and commands by simply selecting them from menus. Customize the provided sample templates if you like, or start from scratch.
- Create in Word or an HTML editor. Then upload your document (in .docx, .html, or .htm format) to Amicus as an Amicus Editor template. Start from your existing letters and forms!
- Create in Word. Enter and format text. Use the Amicus Cloud Office Add-in to insert variables and commands by simply selecting them from menus. Then upload your document (in .docx format) to Amicus as an Amicus Word template. Keep your existing letters and forms, complete with their formatting!

## **What's output for the variables?**

Whenever a document is generated from a template, data values are substituted for the variables. E.g., "Bailey re Kipling" appears in place of "[[File.Short\_File\_Name]]".

If the value for a variable is unavailable in Amicus, a blank or "(No data found)" is shown instead (e.g., you might not have the home address for a contact, or there might not be any time entries on a file).

## **Check your templates!**

Review your template's commands and variables. To highlight them for easy inspection, click the Highlight Syntax button  $\overline{\mathbf{u}}$  on the toolbar in the Amicus Editor (or click Show Syntax on the Amicus Office Add-In ribbon in Word).

Check that all your variables work as intended. Generate a document from the template, selecting a file and/or contact that have information stored in all the relevant fields, and then inspect the results.

If a variable is missing one of its brackets, or the syntax of a command is incorrect, it will be output as is, making it easy to spot. E.g., the variable "[Contact.Full\_Name]]" would appear just like that in the generated document because it's missing one of its initial brackets. This kind of problem should be fixed while you're designing and testing a new template or editing one.

Note that when a new template is uploaded to Amicus Editor, the syntax is automatically checked and a warning appears in the Description field if any unmatched  $\{ \} \}$ , [[ ]], or ^^ ^^ characters were found.

You should also check the generated Word or PDF format output (whichever will be used) to ensure that the results are as you expect.

## **Sample templates**

Several templates are provided for your inspection and use. Some can be used as is, some illustrate the power of document assembly, and some provide elements that can be included in your working templates.

## **Amicus Small Firm templates**

*[For Amicus Editor templates only.]*

If you upload a template created in Amicus Small Firm (in .docx format) to the Amicus Editor, any variables that correspond directly to Amicus Cloud variables are automatically converted as appropriate. All other syntax and variables (including Custom Information variables) are left as is, unconverted.

To complete the conversion, edit the template further as appropriate, and check that the generated results are as expected.

## <span id="page-2-0"></span>**All about variables**

A *variable* is a placeholder that tells document assembly what data to retrieve from Amicus. A variable corresponds to a field in Amicus (or Exchange). It has the following format:

**[[**PrimaryCategory.AttributeName**]]**

Double square brackets [[ ]] separate a "variable" from other text in the template.

#### **Attribute name**

A variable's *attribute name* contains no spaces but can include underscores for readability. Upper/lower case doesn't matter—e.g., both "First\_Name" and "first\_name" are valid, but "First Name" isn't.

### **Categories**

Most variables start with a *primary category* (record set) that indicates an area of Amicus. E.g., "File**.**Name" is the name of the file, while "Firm**.**Name" is name of your firm. A period separates the category from the attribute. These are the primary categories:

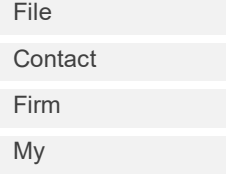

Sometimes a *secondary category* is needed as well. A period separates the categories. E.g., in "File.Primary\_Client.Name", "Primary\_Client" is a secondary category under the primary category "File".

**[[**PrimaryCategory.SecondaryCategory.AttributeName**]]**

#### **Examples**

#### [[File.Name]]

Name of the file. *Sample output:* Baily re Kipling

#### [[File.Matter\_Id]]

Matter ID of the file. *Sample output:* 2345

#### [[File.Trust\_Balance]]

Current trust balance on the file. *Sample output:* \$3,425.55

[[File.Primary\_Client.First\_Name]]

First name of the primary client on the file. *Sample output:* Janet

#### [[Contact.Full\_Name]]

Full name of the contact. *Sample output:* Mr. John J. Richardson

#### [[Contact.Business\_Phone]]

Business phone number of the contact. *Sample output:* (613) 555-8844

[[Firm.Name]]

Your firm's name. *Sample output:* Donnell, Young & Dole LLP

#### [[My.Email\_Address]]

Email address of the firm member generating the document. *Sample output:* bdonnell@dydlaw.com

## [[Today]]

Today's date. *Sample output:* Tuesday, October 22, 2013

## <span id="page-3-0"></span>**Custom variables**

Your firm's own file and contact custom fields are available as variables. The variable *names* must be specified, not the variable *labels*. They can be selected from a dropdown list in the Amicus Editor or Amicus Cloud Office Add-in.

## **Examples**

#### [[File.Court\_Action\_Number]]

Court action number for a file. *Sample output:* 34966

#### [[Contact.Date\_Of\_Birth]]

Birth date of a contact. *Sample output:* Monday, February 27, 1956

## <span id="page-4-0"></span>**List-type variables**

Some variables automatically output a list of values instead of just one value—e.g., a list of time entries on a file.

## **Examples**

## [[File.People]]

List of all the contacts on a file.

*Sample output:*

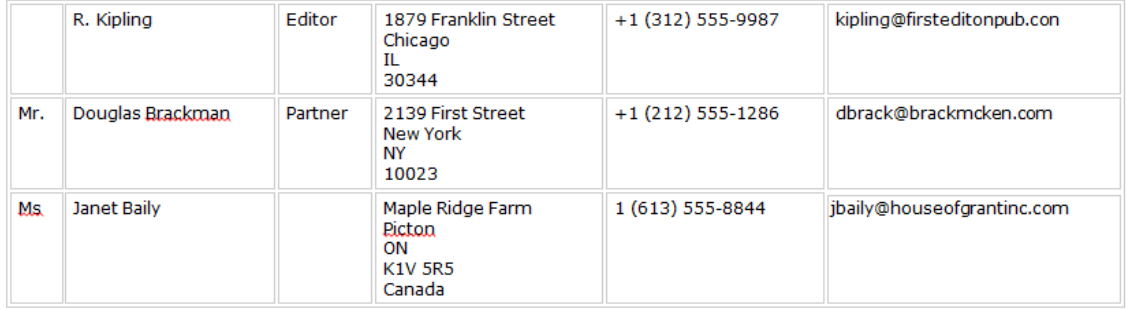

## [[Contact.Files]]

List of all the files for the contact.

*Sample output:* 

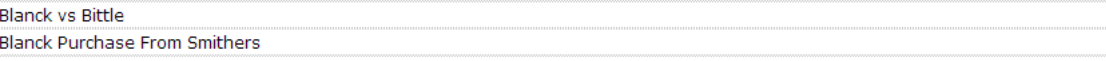

## [[My.Tasks]]

Tasks assigned to the firm member generating the document.

*Sample output:* 

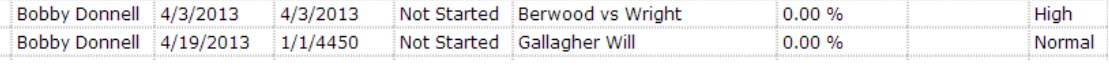

## <span id="page-5-0"></span>**Variable formats**

You can override the default output format for certain types of variables—e.g., the date format for a date variable.

## **[[**Variable **FORMAT** *FormatType***]]**

## **Example**

#### [[File.Open\_Date FORMAT SHORT]]

Date the file was opened, in short format rather than long format. *Sample output:* 02/24/2013

## **Date formats**

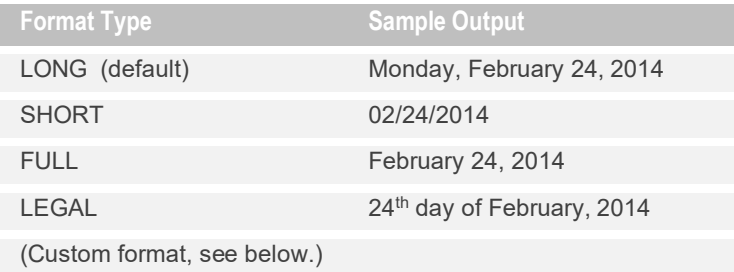

where LONG and SHORT format output is further controlled by the LOCALE command—see ["LOCALE command"](#page-10-0) on page [11.](#page-10-0)

**Custom date formats:** Optionally specify a particular format by using the following codes (where sample output is for Friday, February 7, 2014):

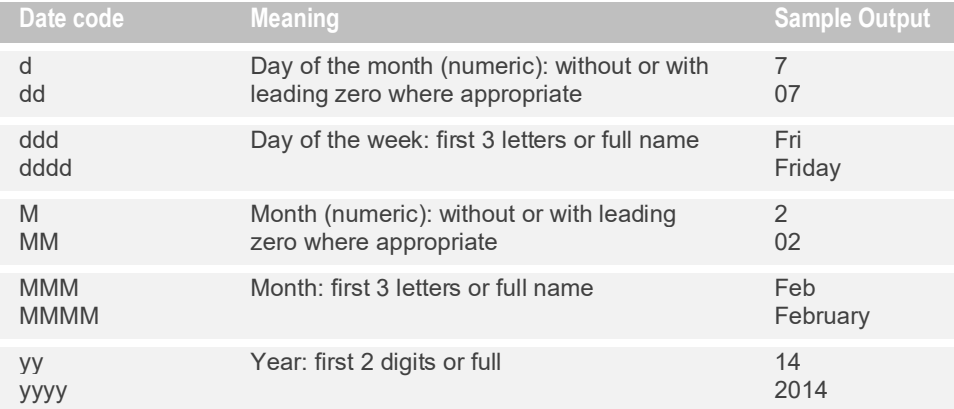

For example:

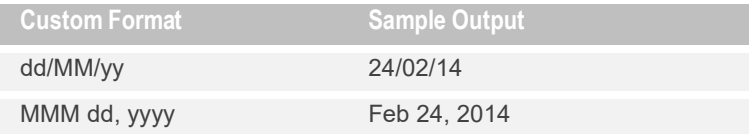

## **Number formats**

Regular format numbers output with comma and decimal separators (e.g. "1,234,567.89").

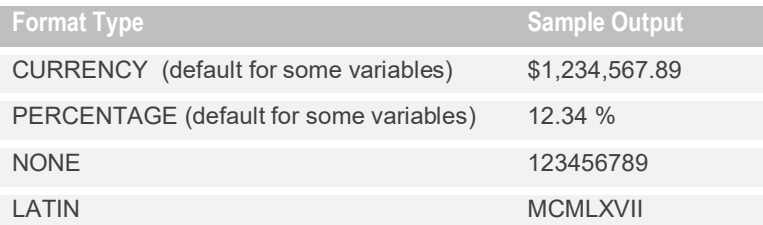

where CURRENCY, PERCENTAGE, and regular format output may be affected by the LOCALE command—see ["LOCALE command"](#page-10-0) on page [11.](#page-10-0)

## **Text case formats**

Regular format text outputs with upper and lower case letters as entered (e.g. a file billing status of "Non-bill- prof. dev.").

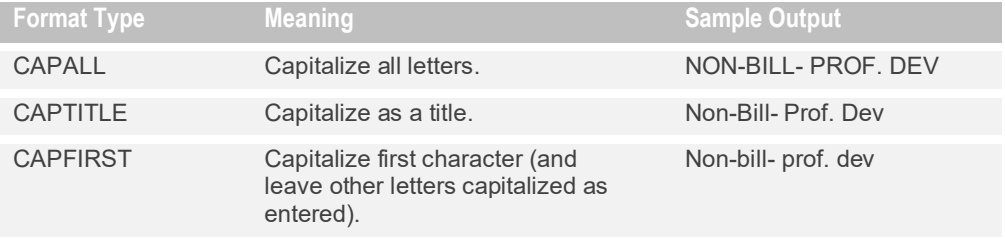

where CAPTITLE format output may be affected by the LOCALE command—see ["LOCALE](#page-10-0)  [command"](#page-10-0) on page [11.](#page-10-0)

## **Spelled-out formats**

Numeric variables are normally output as digits (e.g. 296.12), and currency variables as digits following a dollar sign (e.g. \$296.12).

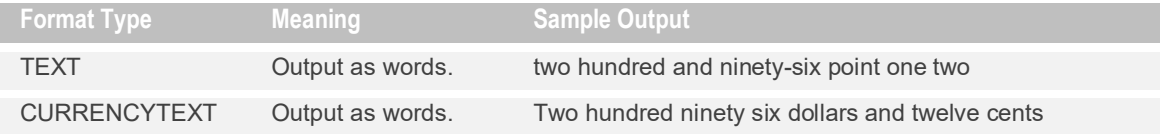

## **List formats**

To change the default way that items are separated in a *list*, use a REPEAT command with the list-type variable—see ["How is the list formatted?"](#page-16-1) on page [17.](#page-16-1)

## <span id="page-7-0"></span>**Using commands for advanced results**

Use commands to add "intelligence" to your templates—*commands* are special statements that define settings for the document, or detail which Amicus fields under which conditions should supply what information.

## **{{**Command**}}**

Double braces {{ }} separate a command from other text in the template. Upper/lower case doesn't matter—e.g., both "INSERT" and "Insert" are valid.

### **Commands:**

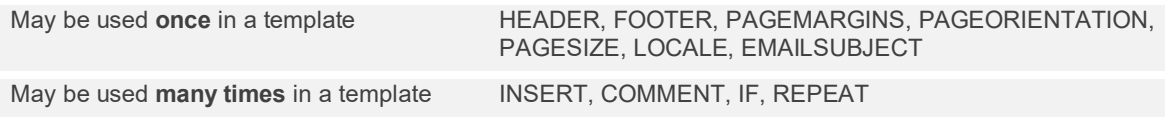

## <span id="page-7-1"></span>**HEADER and FOOTER commands**

*[In Amicus Word templates, use Word's own header and footer functions instead of these commands.]*

Include a header or footer in the generated Word or PDF document by including the output from a header or footer template that's referenced in the template you're generating. A footer will be output at the bottom of every page. A header will be output at the top of every page starting with page 2.

Use one or both of these commands only once in a template.

#### **{{HEADER** *TemplateName***}}**

## **{{FOOTER** *TemplateName***}}**

This header or footer is not shown on the generated results screen, but is included in the Word or PDF document that's saved. Note that at the time of printing a document from Chrome, you have the option of suppressing your usual browser-generated header and footer.

If you want the header to appear on *all* pages, including the first, use the following command.

#### **{{HEADER** *TemplateName* ALLPAGES**}}**

## **Example**

#### {{FOOTER Letter Footer}}

Insert the output from your "Letter Footer" template (which could specify your firm's name, brief contact information, and page number) within the current template (which could be a standard statement sent to new clients).

*Sample output:* 

**Donnell, Young & Dole LLP** Tel. (617) 555-8800 www.dylaw.com  $\overline{2}$ 

## **Page-numbering variables**

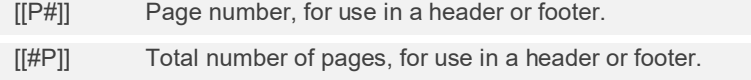

## **Alternative method**

If you import a new template from a Word document that has a header and footer, they are preserved and will be output in generated documents saved to Word.

## <span id="page-8-0"></span>**PAGEMARGINS command**

*[In Amicus Word templates, use Word's own page margins function instead of this command.]*

Page margins for the generated Word or PDF document, in inches. The default margins are 1 inch. You need only specify those that are different, separated by a semicolon.

Use this command only once in a template.

**{{PAGEMARGINS** TOP=*Amount*;BOTTOM=*Amount*;LEFT=*Amount*;RIGHT=*Amount***}}**

#### **Example**

#### {{PAGEMARGINS BOTTOM=2;LEFT=1.5}}

Margins will be top=1 inch, bottom=2 inches, left=1.5 inch, right=1 inch.

## <span id="page-8-1"></span>**PAGEORIENTATION command**

*[In Amicus Word templates, use Word's own page orientation function instead of this command.]*

Page orientation for the generated Word or PDF document. The default is portrait.

Use this command only once in a template.

#### **{{PAGEORIENTATION** *Type***}}**

where Type is PORTRAIT or LANDSCAPE.

#### **Example**

{{PAGEORIENTATION LANDSCAPE}}

Orientation will be landscape.

## <span id="page-9-0"></span>**PAGESIZE command**

*[In Amicus Word templates, use Word's own page size function instead of this command.]*

Page size for the generated Word or PDF document. The default is letter (8.5 x 11 inches).

Use this command only once in a template.

## **{{PAGESIZE** *Type***}}**

where Type is LETTER, LEGAL, EXECUTIVE, A3, A4, A5, A6, COM10\_ENF, MONARCH\_ENV, DL\_ENV, C6\_ENF, or CS\_ENV.

or:

## **{{PAGESIZE** *HEIGHT=Amount;WIDTH=Amount***}}**

where you can specify the height and/or width, in inches.

## **Examples**

{{PAGESIZE LEGAL}}

Legal size pages.

### {{PAGESIZE HEIGHT=3.5;WIDTH=5}}

3.5 x 5 inch pages.

## <span id="page-10-0"></span>**LOCALE command**

Regional settings for date (LONG and SHORT formats), number, and title-capitalized text formats. E.g., a currency value could be output as \$1,234,567.98 or 1.234.567,98 €, depending on this setting.

Use this command only once in a template.

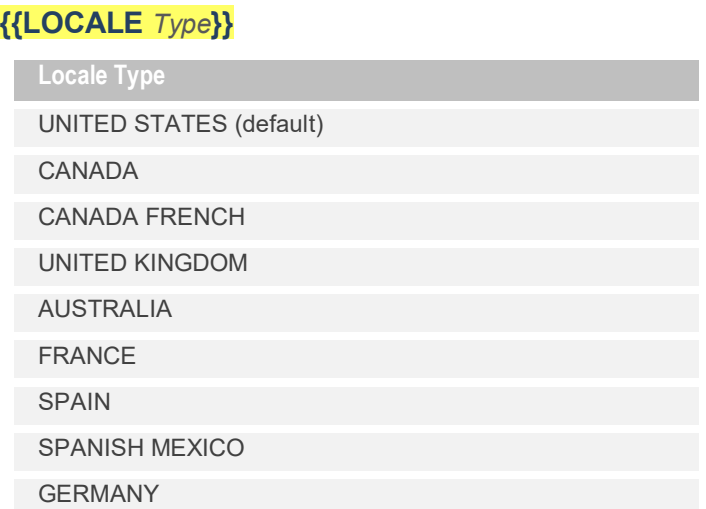

or specify a Language Culture Name, such as "en-PH" for English-Philippines—see the first column in the list provided **here**.

## **Example**

{{LOCALE FRANCE}}

Dates, numbers, and title-capitalized text will be output from this template in French style.

## <span id="page-11-0"></span>**EMAILSUBJECT command**

*[For Amicus Editor templates only. Amicus Word templates do not support email generation.]*

Include a subject in generated emails by directly specifying what to say, or by referencing a subject template that supplied the subject content.

Use this command only once in a template.

## **{{EMAILSUBJECT** *Content***}}**

```
{{EMAILSUBJECT TemplateName}}
```
## **Examples**

#### {{EMAILSUBJECT Your Invoice}}

Because "Your Invoice" is not the name of a template, simply insert that text in the subject field of the client emails generated from batch billing. (The email template for batch billing is selected in the Billing Options for the firm.)

## *Sample output:*

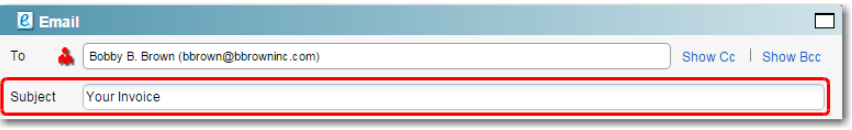

## {{EMAILSUBJECT Your Invoice from [[Firm.Name]]}}

Because "Your Invoice from [[Firm.Name]]" is not the name of a template, simply insert "Your Invoice from" and [[Firm.Name]] in the subject field of the client emails generated from batch billing.

#### *Sample output:*

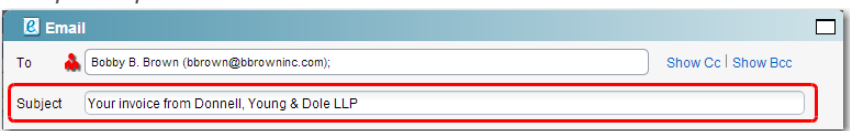

## {{EMAILSUBJECT Bill Email Subject}}

Because "Bill Email Subject" is the name of a template, insert its output (e.g., "Your Invoice from" and [[Firm.Name]]) in the subject field of the client emails generated from batch billing. *Sample output:* 

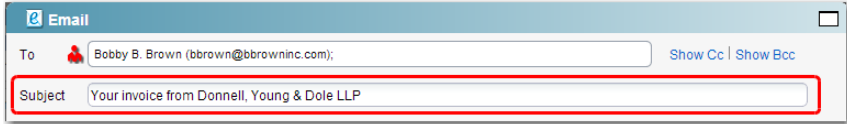

## <span id="page-12-0"></span>**INSERT command**

### *[For Amicus Editor templates only]*

Include the output from another template inside the output of this template. By using multiple INSERT commands, you can create a template that's assembled from a variety of boilerplate templates, such as a letterhead, a greeting, some common clauses or summaries, some standard text, and a signature block.

## **{{INSERT** *TemplateName***}}**

## **Examples**

#### {{INSERT Letterhead}}

Insert the output from your "Letterhead" template (which specifies your firm's logo and contact information in a nice format) within the current template (which could be a standard statement sent to new clients).

*Sample output:* 

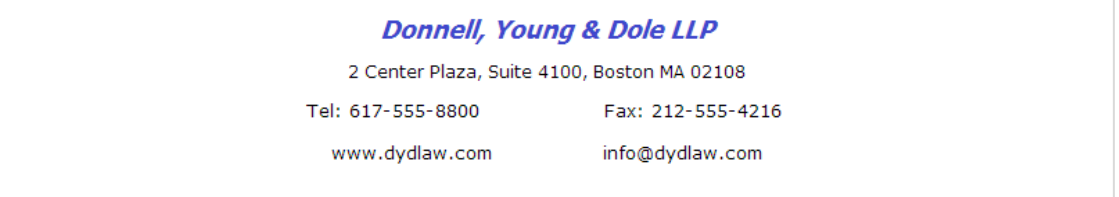

#### {{INSERT Envelope}}

Insert the settings from your "Envelope" template (page size and margins) within the current template.

## <span id="page-12-1"></span>**COMMENT command**

Text shown only in the template, not included in output.

#### **{{COMMENT** *Text***}}**

#### **Example**

{{COMMENT For this template, specify a file and a contact. Custom variables for file type "Real Estate" are included.}}

#### <span id="page-13-0"></span>**IF command**

If the specified condition is met, then output as defined. E.g., if a non-zero balance is owing on the file, then output a phrase that requests payment. An IF command can output anything from nothing (if the condition is not met) to a short phrase to a multi-paragraph section that includes several variables.

## **{{IF** Condition **THEN ^^**Output**^^}}**

TIP: If you are entering IF commands in Word, first disable the AutoCorrect option for replacing "straight quotes" with "smart quotes".

## **Condition section**

Compares the value of a variable to a test value (text, numeric, or another variable). E.g., it can check whether the file's AR balance is greater than \$1,000. Only simple variables are supported, not list variables.

**{{IF [[**Variable**]]** *Operator* **″**TextString**″ THEN ^^**Output**^^}}**

**{{IF [[**Variable**]]** *Operator* **″**NumericValue**″ THEN ^^**Output**^^}}**

**{{IF [[**Variable**]]** *Operator* **[[**Variable**]] THEN ^^**Output**^^}}**

For some Operators, you can simply check whether the value is true, false, or empty:

## **{{IF [[**Variable**]]** *Operator* **THEN ^^**Output**^^}}**

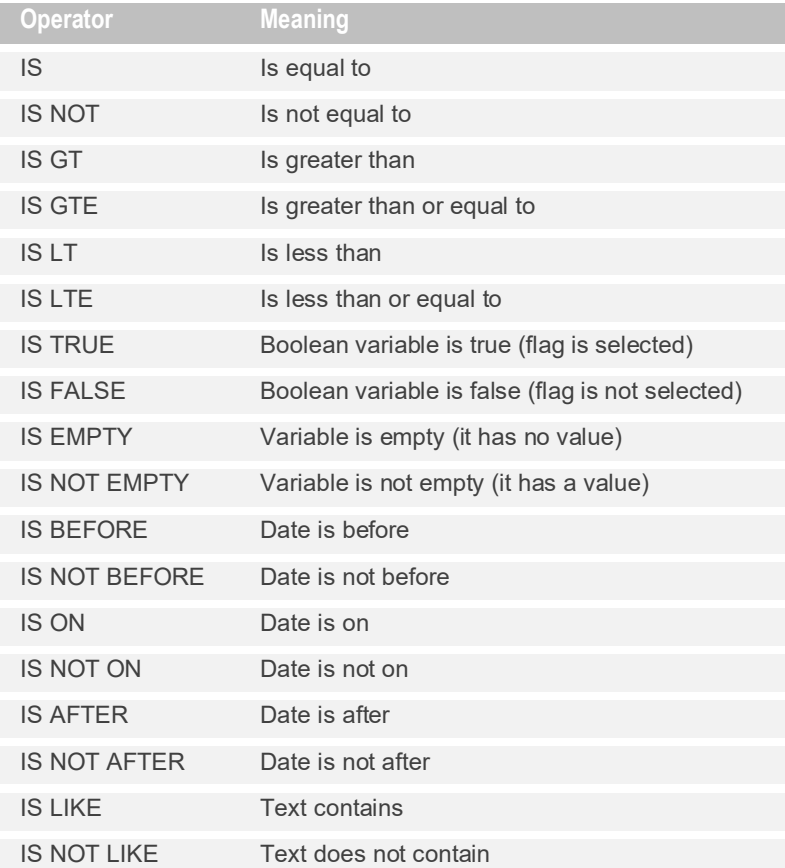

## **Text formatting**

In Amicus Word templates, apply your desired formatting (e.g. bold) to the entire IF command, not to just its Output or Alternative Output text.

#### **Examples**

#### {{IF [[File.AR\_Balance]] IS GT "1000.00" THEN ^^Please pay immediately.^^}}

If the file's Accounts Receivable balance is more than a thousand dollars (the condition is met), then output the text.

*Sample output:* Please pay immediately.

#### {{IF [[File.AR\_Balance]] IS LT [[File.Retainer.Balance]] THEN ^^The amount owing is covered by your retainer.^^}}

If the file's Accounts Receivable balance is more than the retainer balance (the condition is met), then output the text.

*Sample output:* The amount owing is covered by your retainer.

#### {{IF [[File.Status]] IS NOT "Closed" THEN ^^[[File.Name]] opened on [[File.Open\_Date]]^^}}

If the file isn't closed, output its name and the date it was opened. *Sample output:* Baily re Kipling opened on Tuesday, November 19, 2013

#### {{IF [[File.Close\_Date]] IS BEFORE "08/01/13" THEN ^^[[File.Name]] closed on

#### [[File.Close\_Date]]^^}}

If the file was closed before August 1, 2013, output its name and the date it was closed. *Sample output:* Henderson Purchase closed on Thursday, May 16, 2013

## {{IF [[File.Name]] IS LIKE "ipl" THEN ^^[[File.Name]], opened for [[File.Primary\_Client.First\_Name]] [[File.Primary\_Client.Last\_Name]]^^}}

If the file's name contains the text string "ipl", output its name and the name of its primary client. *Sample output:* Baily re Kipling, opened for Janet Baily

## **THEN output section**

What to output if the condition is met. This output section must be enclosed in double carat symbols, and can include both text and variables.

## **{{IF** Condition **THEN ^^**Output**^^}}**

## **Example**

{{IF [[File.AR\_Balance]] IS GT "1000.00" THEN ^^Please call me,

 $[$ [File.Responsible\_Lawyer.Name]], at  $[$ [Firm.Phone]] to discuss terms of payment.  $^{\wedge\wedge}$ }}

If the file's Accounts Receivable balance is more than a thousand dollars, output the text and variables specified (the name of the responsible lawyer on the file, and firm's phone number). *Sample output:* Please call me, Bobby Donnell, at (617) 555-8800 to discuss terms of payment.

## **ELSE output section**

What to output if the condition is NOT met – use an ELSE section only if you want any output in that case. This section must be enclosed in double carat symbols, and can include both text and variables.

**{{IF** Condition **THEN ^^**Output**^^ ELSE ^^**AlternativeOutput**^^}}**

### **Examples**

{{IF [[File.AR\_Balance]] IS GT "1000.00" THEN ^^Please call me,

[[File.Responsible\_Lawyer.Name]], at [[Firm.Phone]] to discuss terms of payment.^^ ELSE ^^Please pay promptly.^^}}

If the file's Accounts Receivable balance is more than a thousand dollars, output a "please call" message with the name of the responsible lawyer on the file, and the firm's phone number. Otherwise just output a "please pay promptly" message.

*Sample output:* Please pay promptly.

{{IF [[Contact.Home\_Address\_City]] IS "Boston" THEN ^^Please call us at 456-977-6633.^^ ELSE ^^Please call our toll free number at 1-800-472-2289.^^}}

If the contact's city is Boston (where the firm is located), then output a local telephone number. Otherwise output a toll free number.

*Sample output:* Please call us at 456-977-6633.

I, [[Contact.Full\_Name]], make oath and say as follows:

{{IF [[Contact.Marriage\_Status]] IS "Married" THEN ^^My spouse's name is

[[Contact.Spouse\_Name.]] ^^ ELSE ^^I am not married.^^}}

If the contact is married, output a statement that indicates their spouse's name. Otherwise output a statement that says they are not married.

*Sample output:* I make oath and say as follows: My spouse's name is Bill Smithers.

## **IF command within a REPEAT command**

Controls which items are output from a list-type variable. See ["Which items are output from a list-type](#page-18-0)  [variable?"](#page-18-0) on page [18.](#page-17-0)

## <span id="page-16-0"></span>**REPEAT command**

Controls how some list-type variables (such as people on the file) are output—that is, which variables are output for each item, how the list is formatted, and which set of items are included.

For a list of the list-type variables available, see the ["List-type variables"](#page-27-0) section on page [28.](#page-27-0)

#### <span id="page-16-2"></span>**Which variables are output for the items in a list?**

Each list-type variable outputs a particular set of fields—see ["List-type variables"](#page-27-0) on pag[e 28.](#page-27-0)

For [[File.People]], [[File.Clients]], and [[Contact.Files]], however, you can override the default set. Use a REPEAT command with the desired output fields (variables) enclosed in double carats.

#### **{{REPEAT [[**ListVariable**]] ^^***Output***^^}}**

where the output could be text and/or variables.

#### **Example**

{{REPEAT [[File.People]] ^^[[File.People.First\_Name]] at [[File.People.Email1]]^^}}

List of contacts on the file, showing only their first name and email address. *Sample output:* Jim at jimk@themegabank.com, Tanya at tralsky@gmail.com

{{REPEAT [[Contact.Files]] ^^[[Contact.Files.Name]] ([[Contact.Files.Client\_Matter\_ID]])^^}} List of files for the contact, showing the file name and client/matter ID for each. *Sample output:* Blanck v. Bittle (BLAHA/12003), Blanck Purchase From Jones (BLAHA/12002)

## <span id="page-16-1"></span>**How is the list formatted?**

By default, the items from a list-type variable are output either as rows in a table or, if particular fields are specified, as a comma-separated list.

For [[File.People]], [[File.Clients]], and [[Contact.Files]], however, you can override the default formatting. Use a REPEAT command with a FORMAT section.

## **{{REPEAT [[**ListVariable**]] FORMAT** *FormatType***}}**

Or, if also specifying which variable(s) are output for each item:

## **{{REPEAT [[**ListVariable**]] ^^[[**Variable**]] [[**Variable**]]^^ FORMAT** *FormatType***}}**

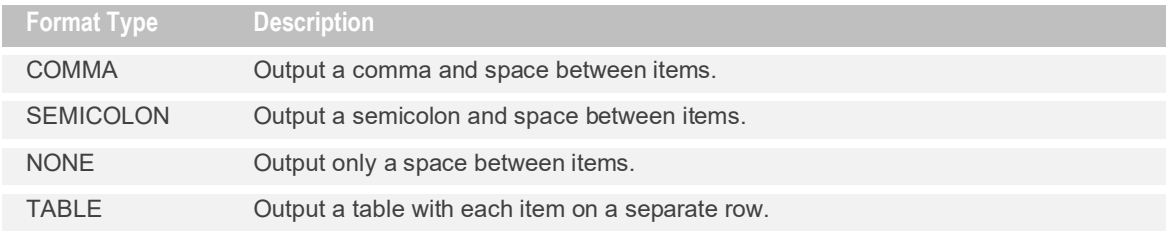

where:

- NONE outputs any structural formatting in the  $\Lambda$ Output $\Lambda$ <sup> $\Lambda$ </sup> section of the command—e.g. a line break.
- TABLE skips any text or structural formatting in the ^^Output^^ section of the command.

## **Examples**

#### {{REPEAT [[File.People]] ^^[[File.People.Full\_Name]]^^ FORMAT SEMICOLON}}

List of contacts on the file, with a semicolon between each. Their full names are output. *Sample output:* R. Kipling; Mr.Douglas Brackman; Ms. Janet Baily

## {{REPEAT [[File.People]] ^^[[File.People.Full\_Name]] [[File.People.Business\_Phone]]^^ FORMAT TABLE}}

List of contacts on the file, in a table with each contact on a separate row, with their full name in the first column and their phone number in the second column.

*Sample output:*

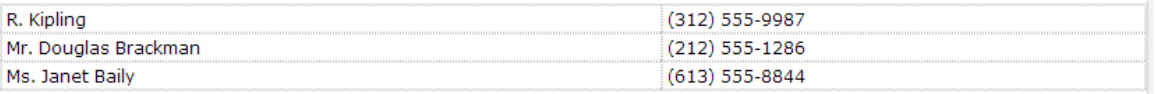

## **Line break between items in a list**

To output a line break between items, simply enter a line break in the statement, before the end double carats:

## **{{REPEAT [[**ListVariable**]] ^^[[**Variable**]] [[**Variable**]] ^^** FORMAT NONE**}}**

#### **Numbering items in a list**

To automatically number the items output from a list-type variable, include [[##]] in the statement:

**{{REPEAT [[**ListVariable**]] ^^[[**##**]] [[**Variable**]] [[**Variable**]] ^^** FORMAT NONE**}}**

This numbering sequence is for this list-type variable's items only, separate from the numbering of items output from other lists and from any other numbering in the document.

#### <span id="page-17-0"></span>**Example**

{{REPEAT [[File.People]] ^^[[##]]. [[File.People.Full\_Name]] ([[File.People.Role]]) ^^ FORMAT NONE}}

List and number the file's contacts.

*Sample output:* 

1. R. Kipling (Party)<br>2. Mr. Douglas Brackman (Lawyer)<br>3. Ms. Janet Baily (Client)

## **Text formatting**

In Amicus Word templates, apply your desired formatting (e.g. bold) to the entire REPEAT command, not to just its Output text.

## <span id="page-18-0"></span>**Which items are output from a list-type variable?**

By default, *all* items accessible to you are output.

For [[File.People]], [[File.Clients]], and [[Contact.Files]], however, you can limit which are output. Use an IF command within the REPEAT command.

## **{{REPEAT [[**ListVariable**]] IF** *ConditionModifier* **THEN ^^[[**Variable**]] [[**Variable**]]^^**  FORMAT *FormatType* **}}**

### **Examples**

{{REPEAT [[Contact.Files]] IF [[File.Type]] IS NOT "Litigation" THEN ^^[[File.Name]]^^ FORMAT SEMICOLON}}

List the contact's files that aren't of Litigation type. *Sample output:*  Blonck Purchase from Bittle; Blonck Will

{{REPEAT [[File.People]] IF [[File.People.Role]] IS "Lawyer" THEN ^^[[File.People.Full\_Name]] [[File.People.Company\_Name]] [[File.People.Business\_Phone]]^^ FORMAT TABLE}}

For each of the contacts who have a "Lawyer" role on the file, output their name, company name, and business phone number. Use a table format for this list.

*Sample output:*

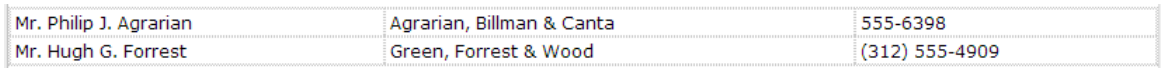

## <span id="page-19-0"></span>**List of variables**

The standard variables available for use in templates are listed here. You can use your firm's file and contact custom variables as well.

List-type variables are detailed at the end of this section.

TIP: You can copy-and-paste these variable names into your templates.

## <span id="page-19-1"></span>**File variables**

Fields on the file that's chosen when a document is generated.

Your firm's own *file custom fields* can also be used as template variables.

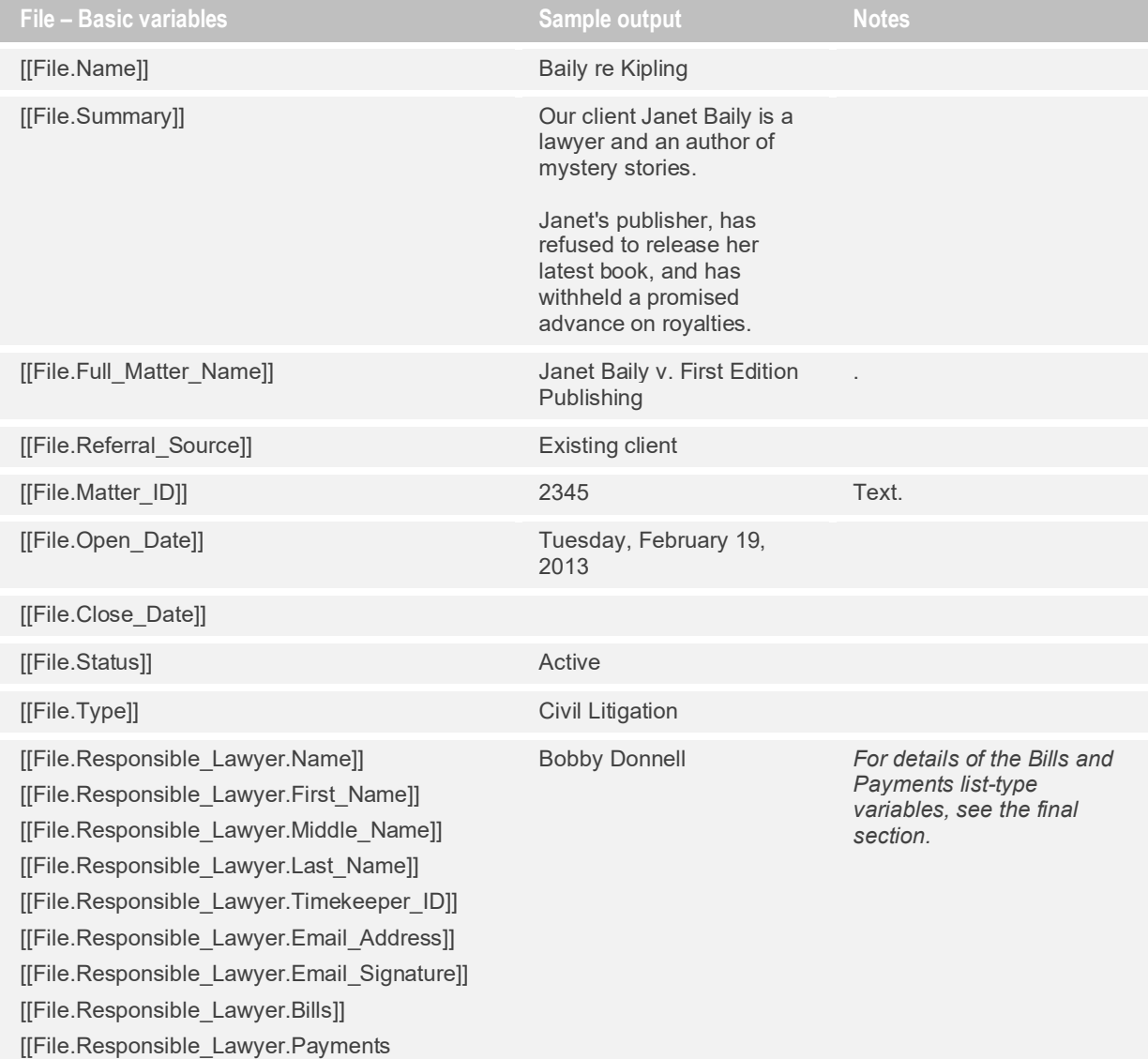

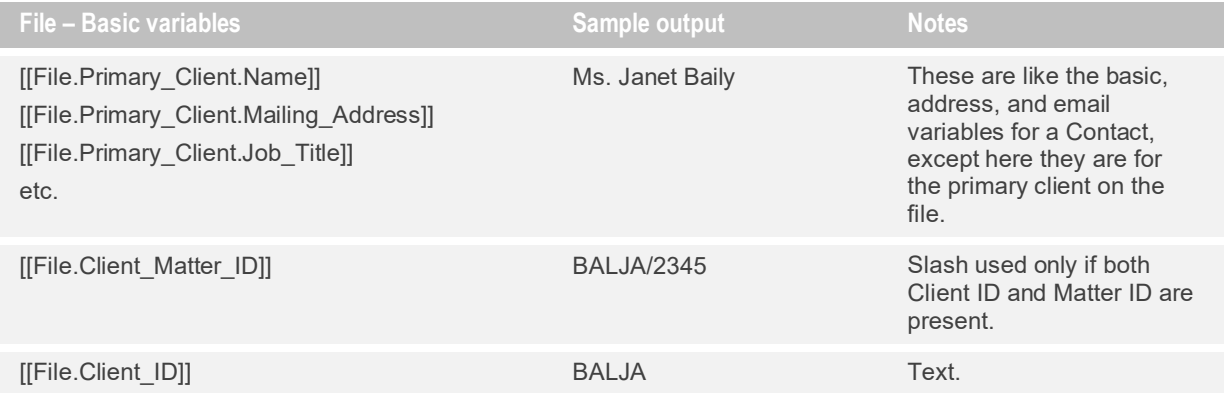

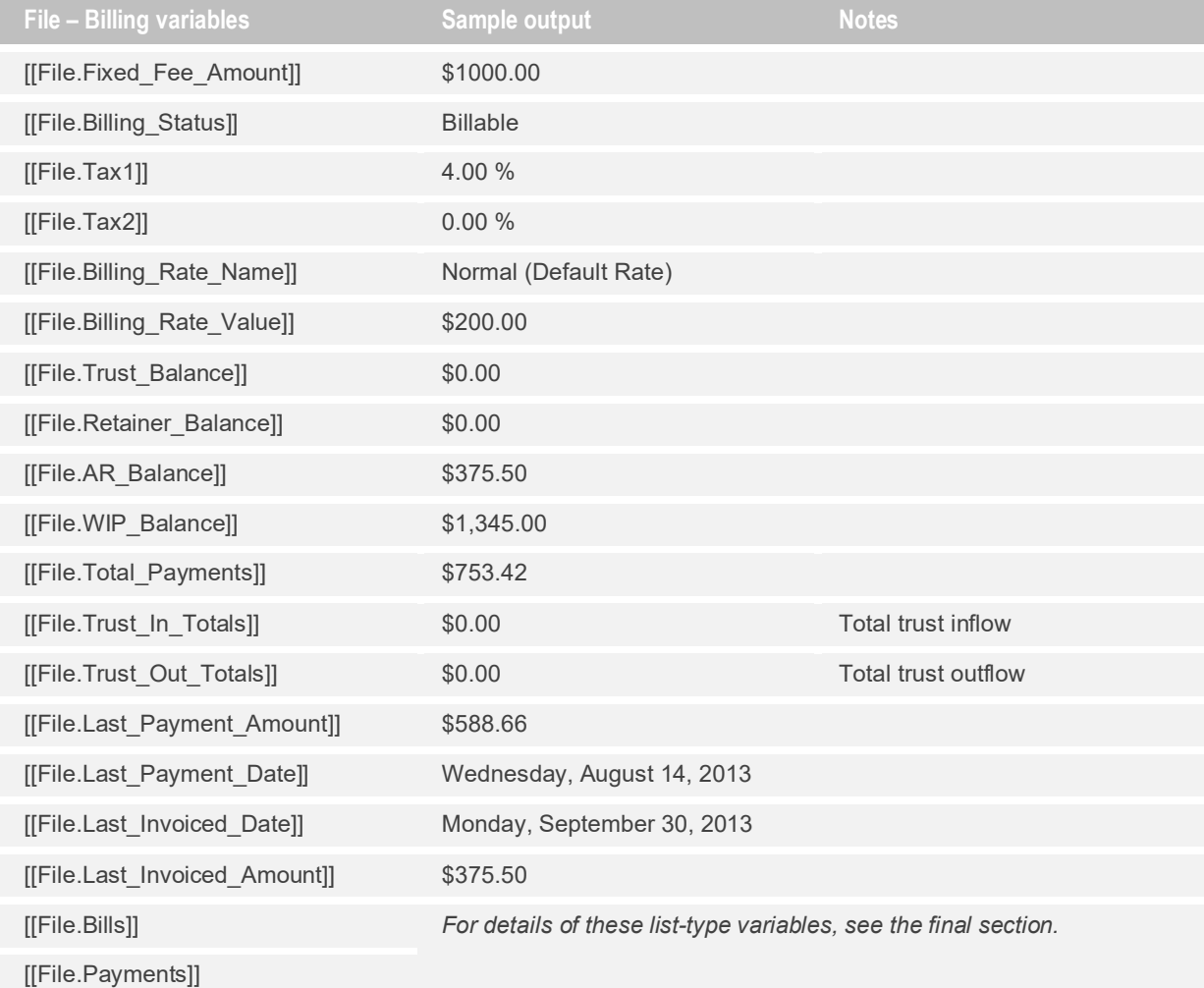

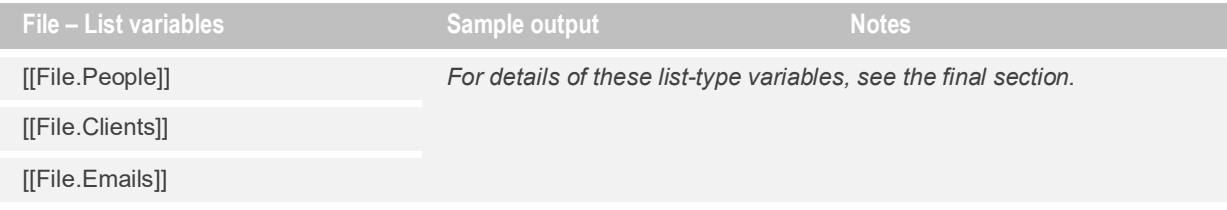

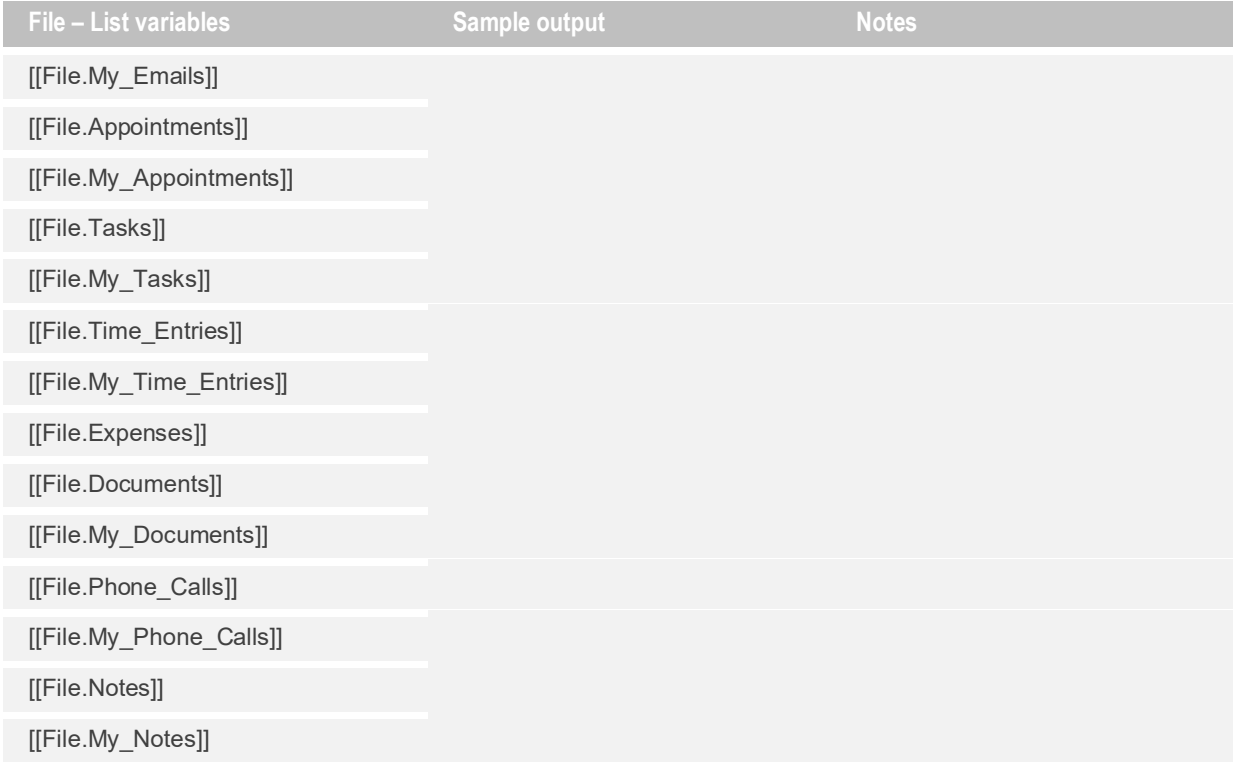

## <span id="page-21-0"></span>**Contact variables**

Fields on the contact that's chosen when a document is generated. Your firm's own *contact custom fields* can also be used as template variables.

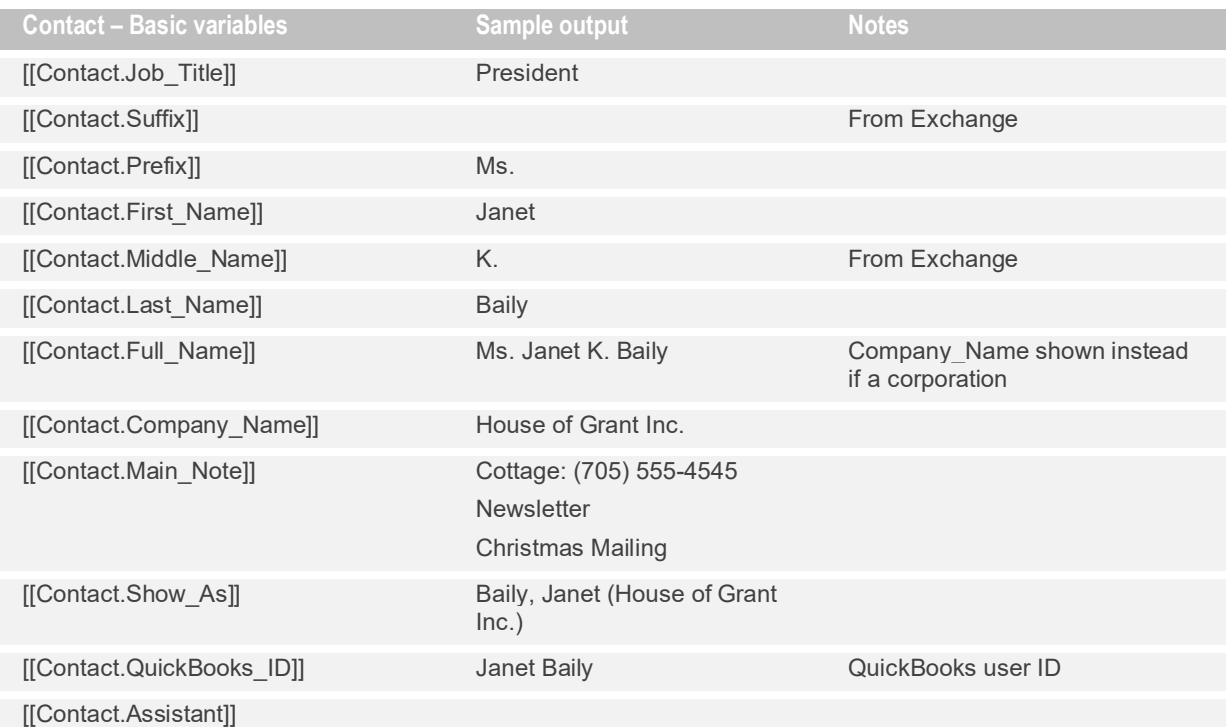

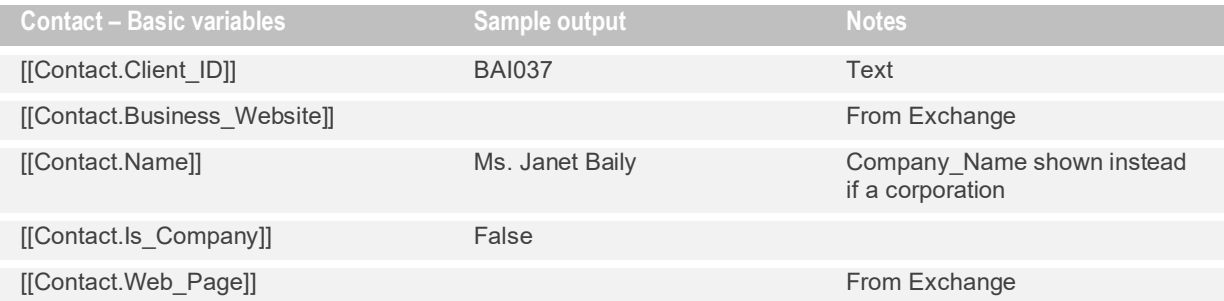

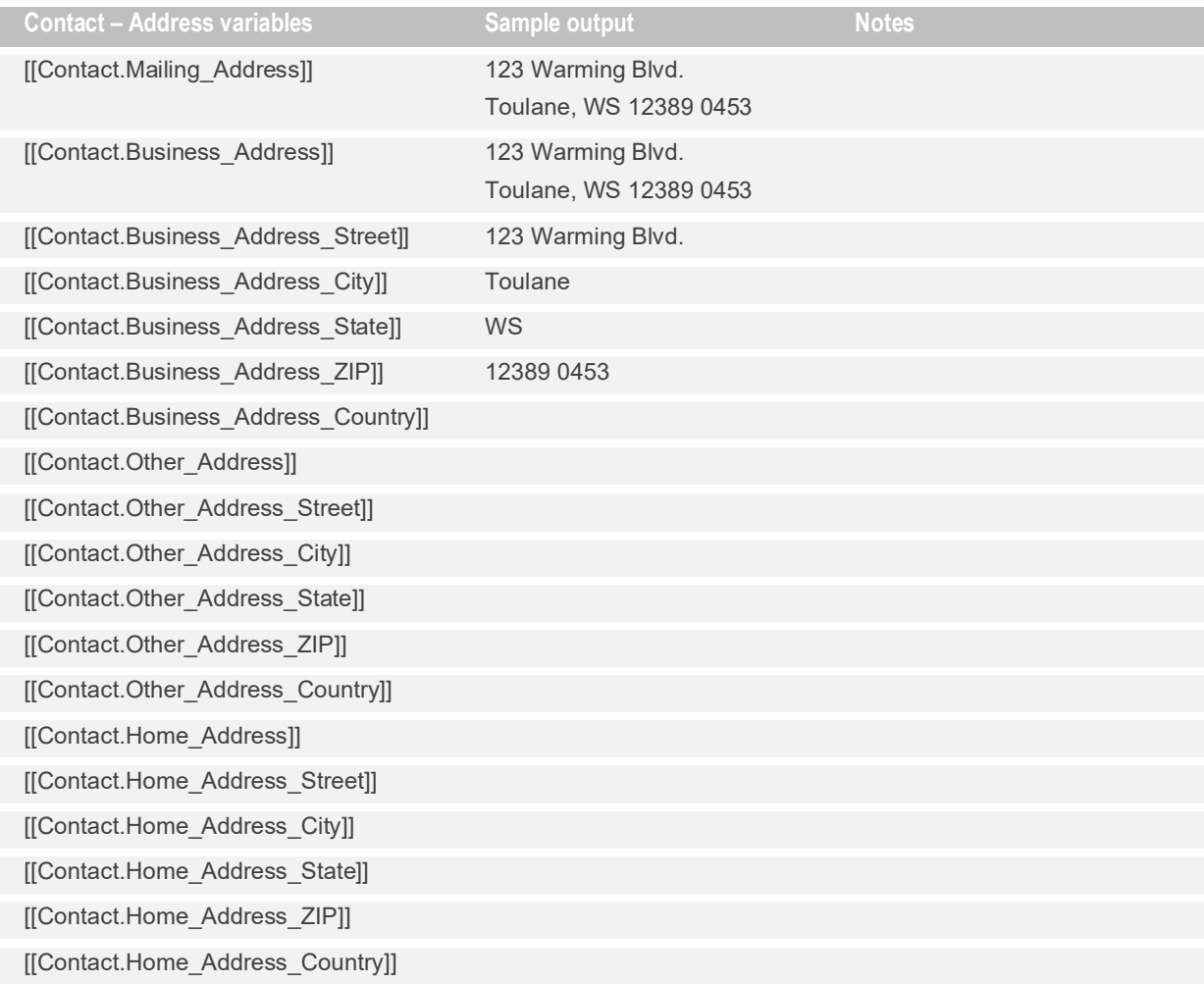

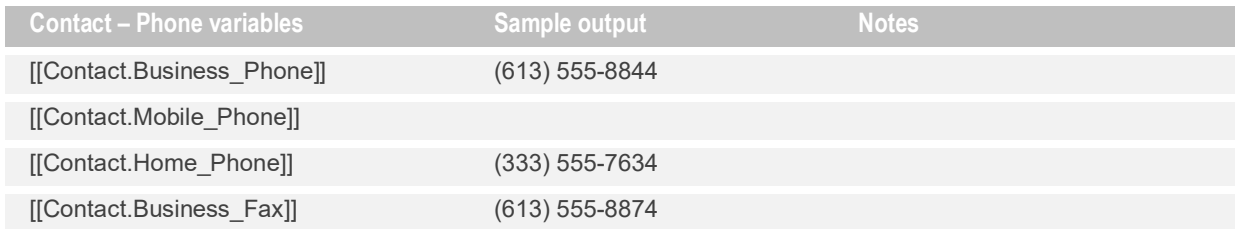

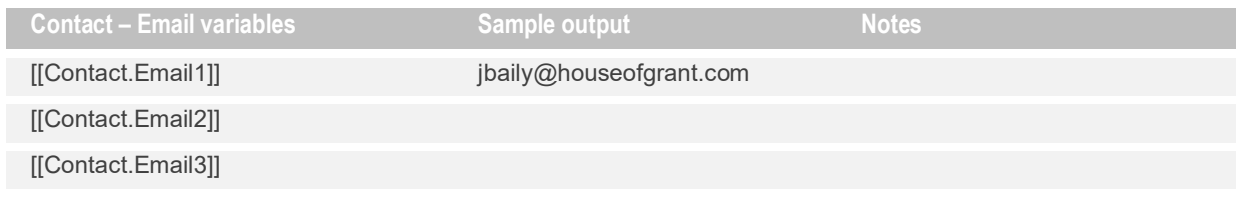

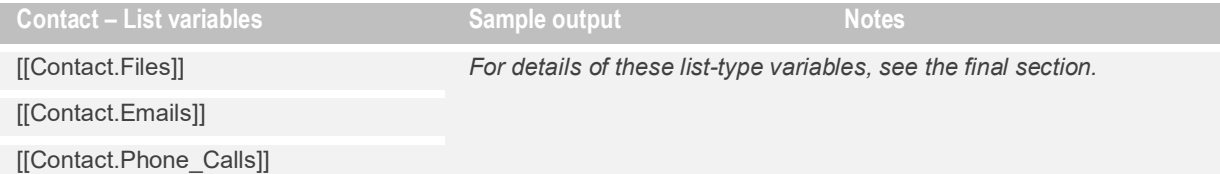

## <span id="page-23-0"></span>**Firm variables**

## Firm-wide data.

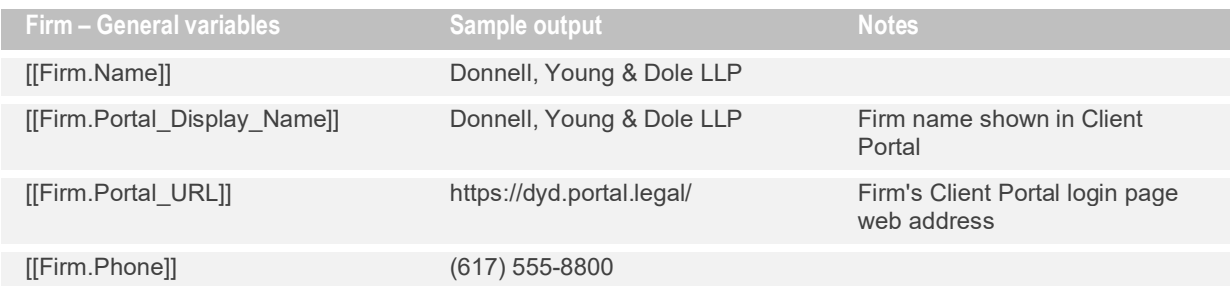

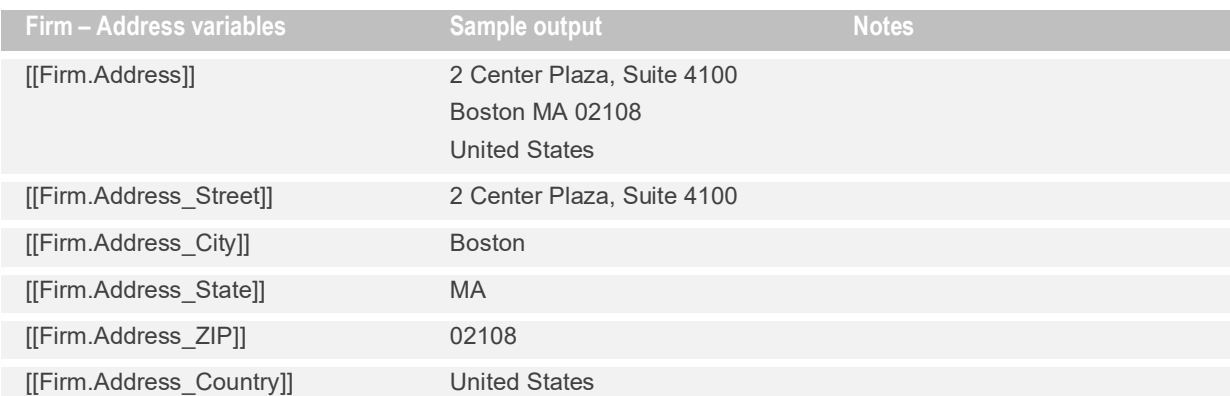

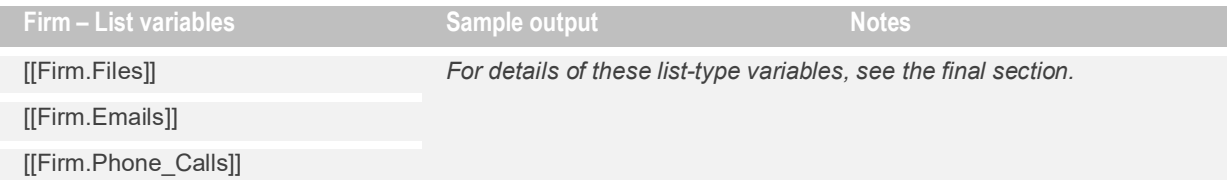

## <span id="page-24-0"></span>**My variables**

Information on the firm member who generates the document.

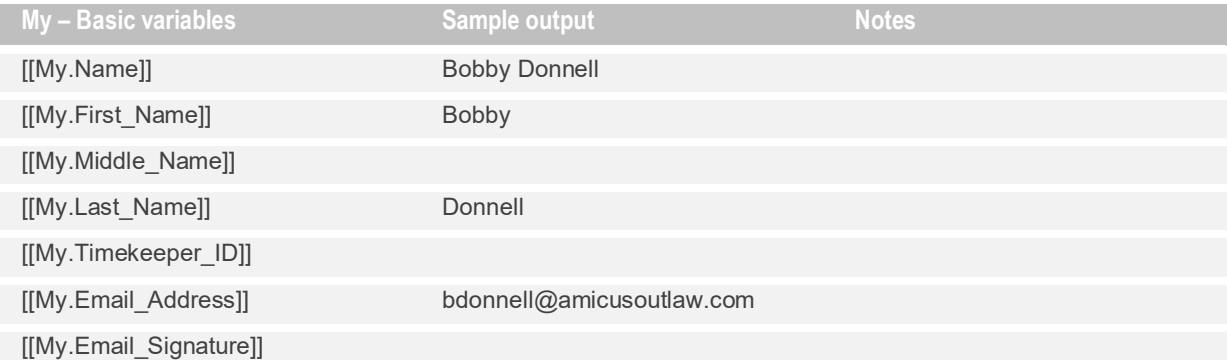

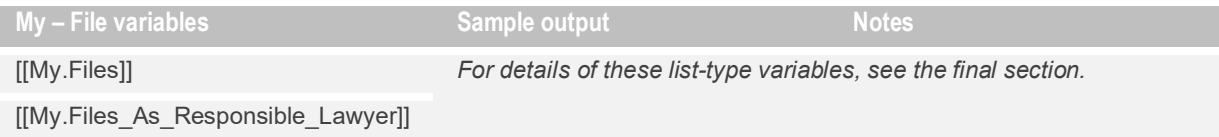

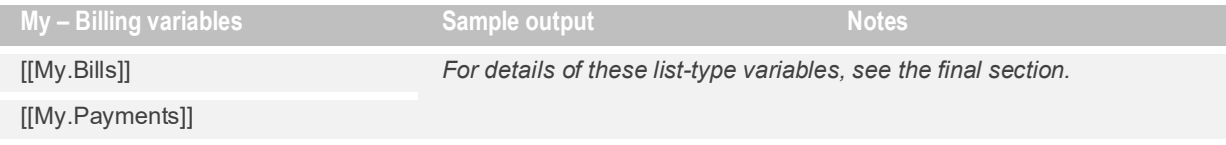

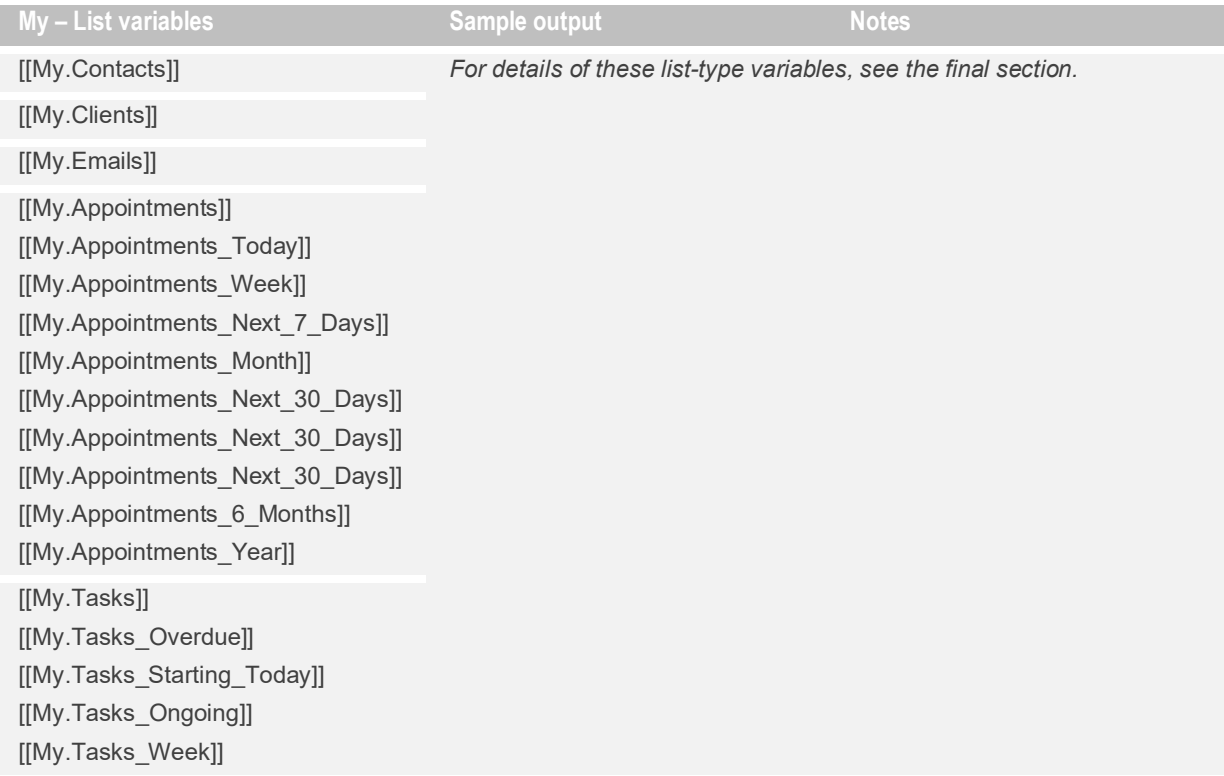

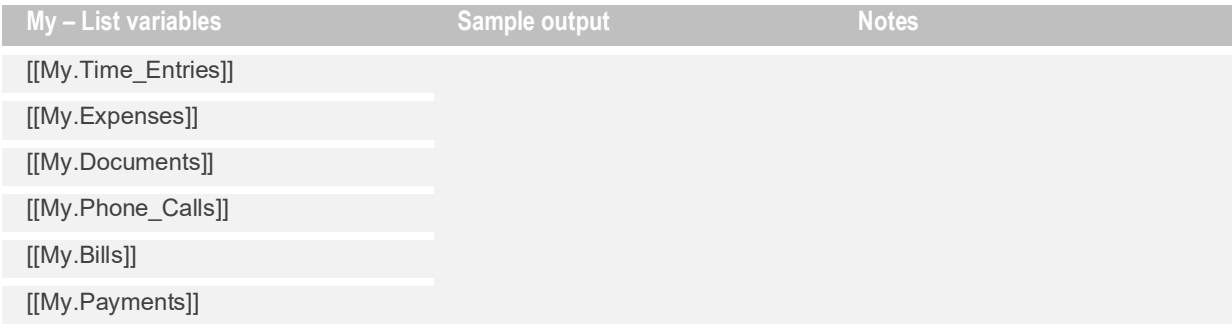

## <span id="page-26-0"></span>**System variables**

When the document is generated, etc.

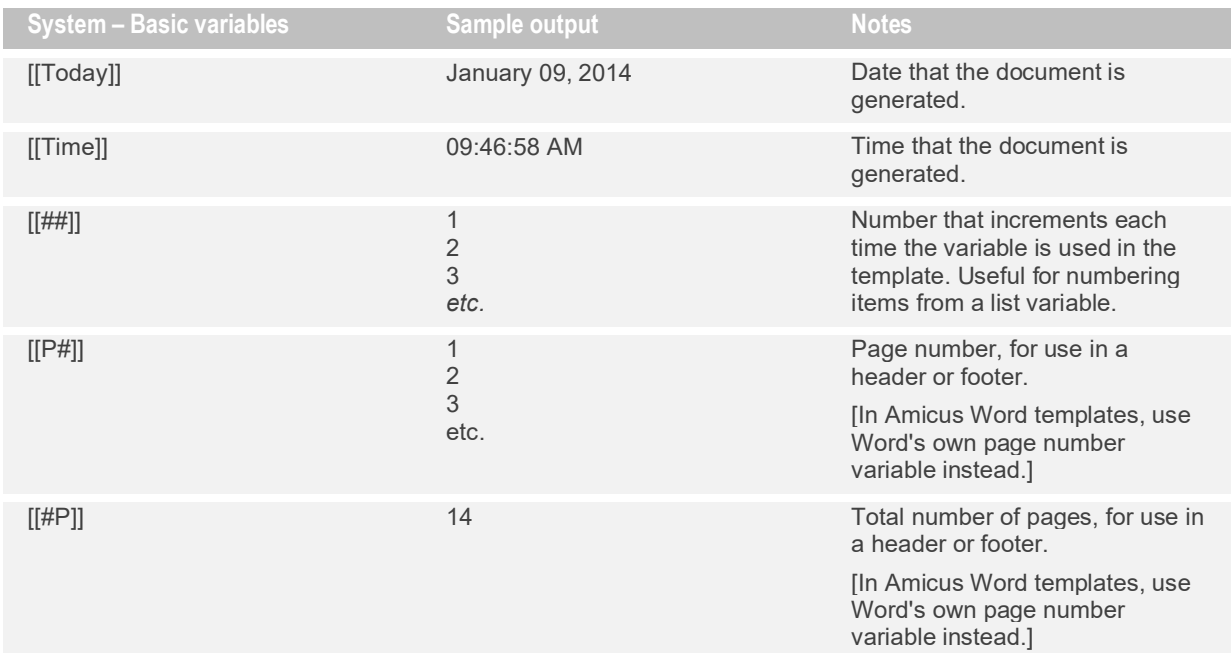

## <span id="page-27-0"></span>**List-type variables**

Automatically output a list of values instead of just a single value. These variables are a secondary category, separated from the primary category by a period—e.g., File**.***People*, My**.***Contacts*, File**.***Emails*, Firm**.***Files*.

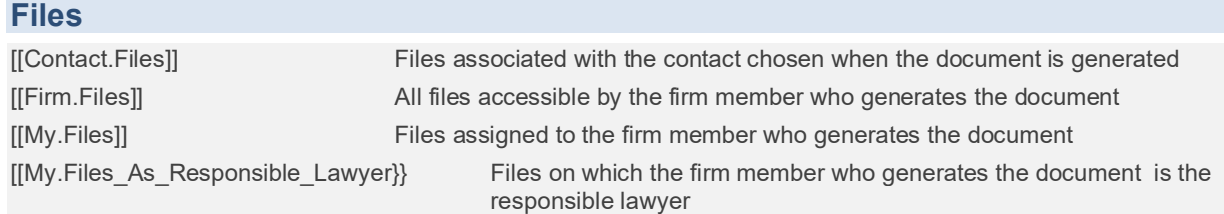

By default, outputs a list with the following information for each file.

Name

However, by using a REPEAT statement, you can specify which particular File variables to output for [[Contact.Files]]—see ["Which variables are output for the items in a list?"](#page-16-2) on page [17.](#page-16-2)

## **People**

[[File.People]] Contacts on the file chosen

By default, outputs a table with the following information for each contact:

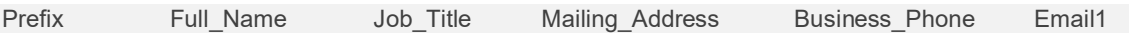

However, by using a REPEAT statement, you can specify which particular Contact variables to output for [[File.People]]—see ["Which variables are output for the items in a list?"](#page-16-2) on page [17.](#page-16-2)

## **Contacts**

[[My.Contacts]] Contacts for the firm member who generates the document

By default, outputs a table with the following information for each contact.

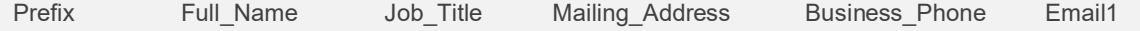

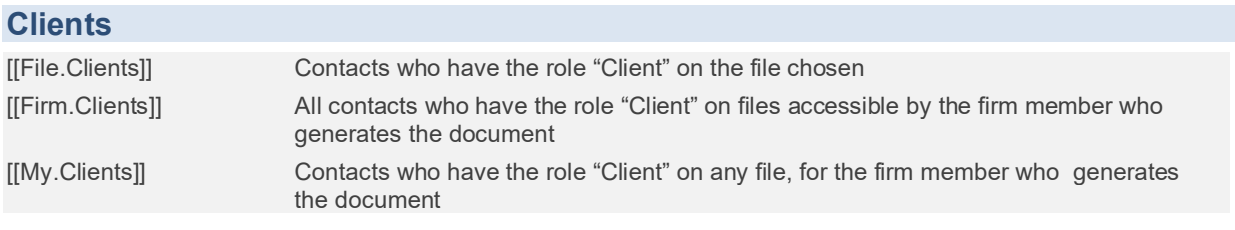

By default, outputs a table with the following information for each contact:

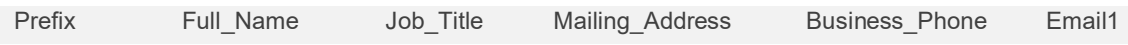

However, by using a REPEAT statement, you can specify which particular Contact variables to output for [[File.Clients]]—see ["Which variables are output for the items in a list?"](#page-16-2) on page [17.](#page-16-2)

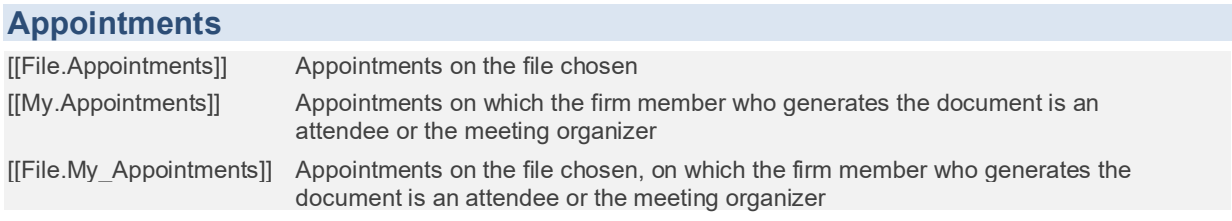

Outputs a table with the following information for each appointment:

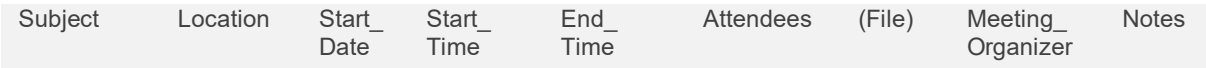

- File is not output from [[File.Appointments]] or [[File.My\_Appointments]].

## **[[My.Appointments\_Today]]**

Outputs a table for each appointment that starts today.

#### **[[My.Appointments\_Week]]**

Outputs a table for each appointment that starts this week (Sunday thru Saturday).

#### **[[My.Appointments\_Next\_7\_Days]]**

Outputs a table for each appointment that starts within the next 7 days.

### **[[My.Appointments\_Month]]**

Outputs a table for each appointment that starts this month.

#### **[[My.Appointments\_Next\_30\_Days]]**

Outputs a table for each appointment that starts within the next 30 days.

#### **[[My.Appointments\_Next\_60\_Days]]**

Outputs a table for each appointment that starts within the next 60 days.

### **[[My.Appointments\_Next\_90\_Days]]**

Outputs a table for each appointment that starts within the next 90 days.

#### **[[My.Appointments\_6\_Months]]**

Outputs a table for each appointment that starts this month or within the following 5 months.

#### **[[My.Appointments\_Year]]**

Outputs a table for each appointment that starts this year.

## **Tasks**

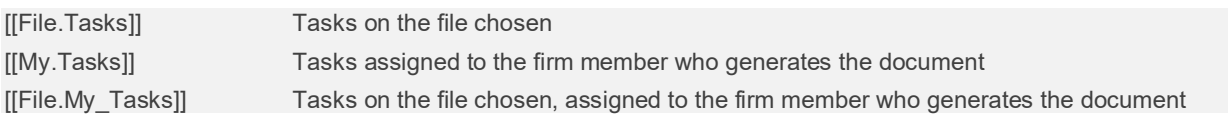

Outputs a table with the following information for each task:

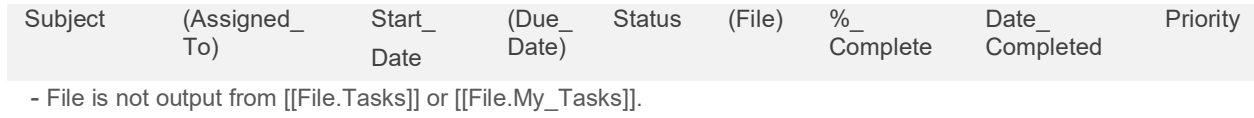

- Assigned\_To and Due\_Date are not output from [[My.Tasks]].

### **[[My.Tasks\_Overdue]]**

Outputs a table for each overdue task.

#### **[[My.Tasks\_Starting\_Today]]**

Outputs a table for each task that starts today.

#### **[[My.Tasks\_Ongoing]]**

Outputs a table for each task that's currently ongoing.

#### **[[My.Tasks\_Week]]**

Outputs a table for each task that starts this week.

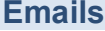

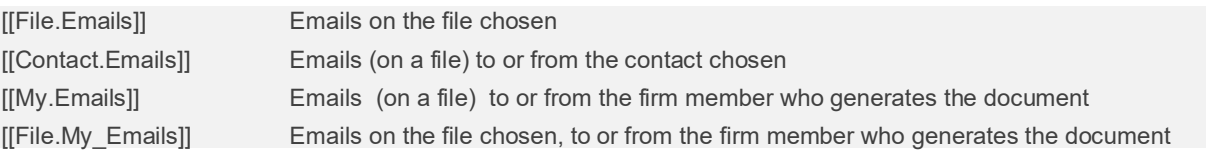

Outputs a table with the following information for each email:

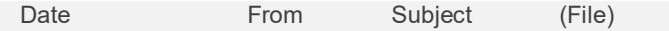

- File is not output from [[File.Emails]] or [[File.My\_Emails]].

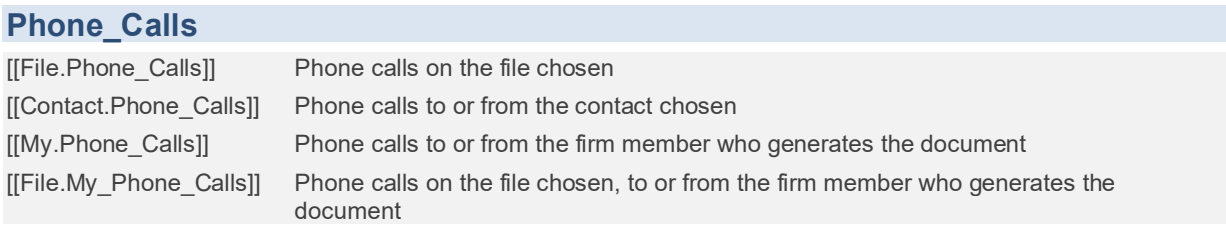

Outputs a table with the following information for each phone call:

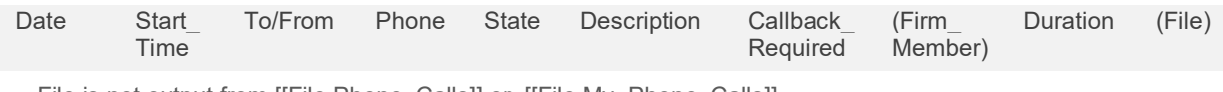

- File is not output from [[File.Phone\_Calls]] or [[File.My\_Phone\_Calls]].

- Firm\_Member is not output from [[My.Phone\_Calls]].

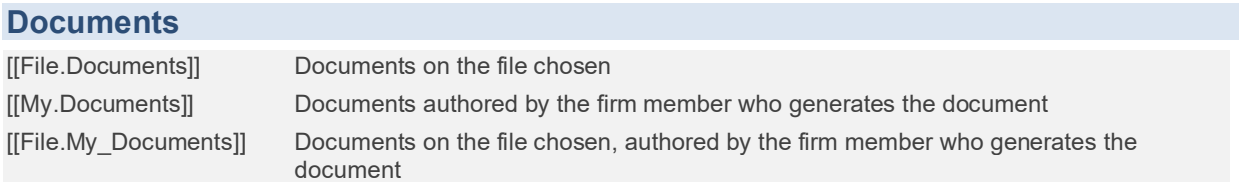

Outputs a table with the following information for each document (latest version):

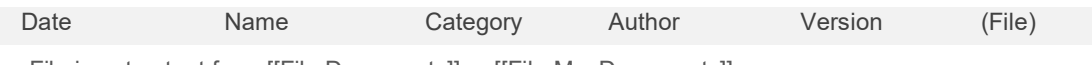

- File is not output from [[File.Documents]] or [[File.My\_Documents]].

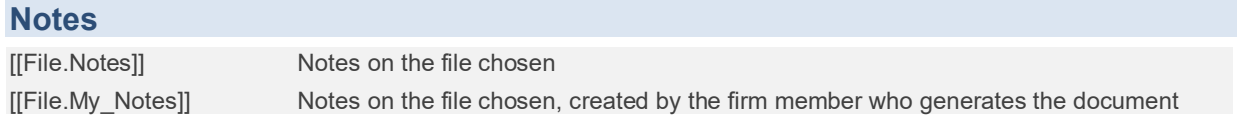

Outputs a table with the following information for each note:

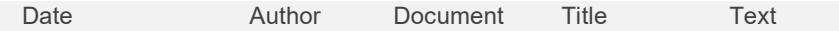

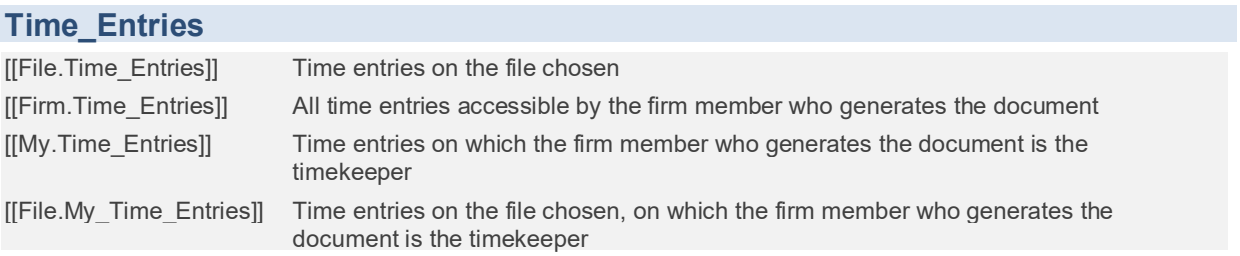

Outputs a table with the following information for each time entry:

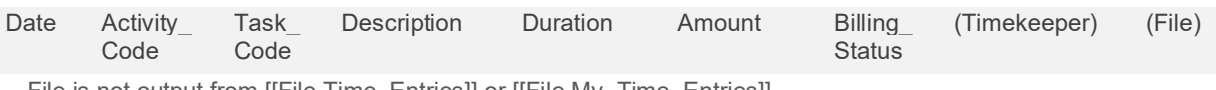

- File is not output from [[File.Time\_Entries]] or [[File.My\_Time\_Entries]].

- Timekeeper is not output from [[My.Time\_Entries]].

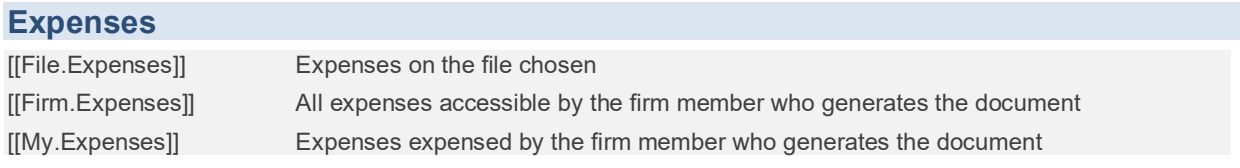

Outputs a table with the following information for each expense:

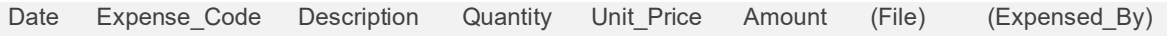

- File is not output from [[File.Expenses]]

- Expensed\_By is not output from [[My.Expenses]].

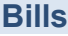

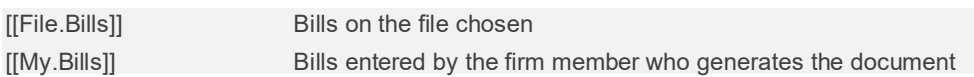

Outputs a table with the following information for each final and draft bill.

Date Invoice\_Number Total\_New\_Charges

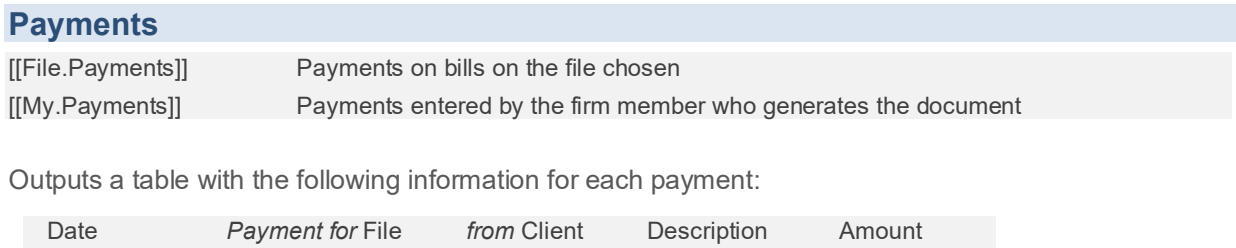

## <span id="page-32-0"></span>**Amicus Small Firm variables conversion**

## *[For Amicus Editor templates only.]*

If you upload a document template created in Amicus Small Firm (in .docx format) to the Amicus Editor, any variables that correspond directly to Amicus Cloud variables are automatically converted. E.g., "@FileResponsibleLawyer" becomes "[[File.Responsible\_Lawyer\_Name]]''. All other syntax and variables (including Custom Information variables) are left as is, unconverted. To complete the conversion, edit the template further as appropriate, and check that the generated results are as expected.

## **File variables**

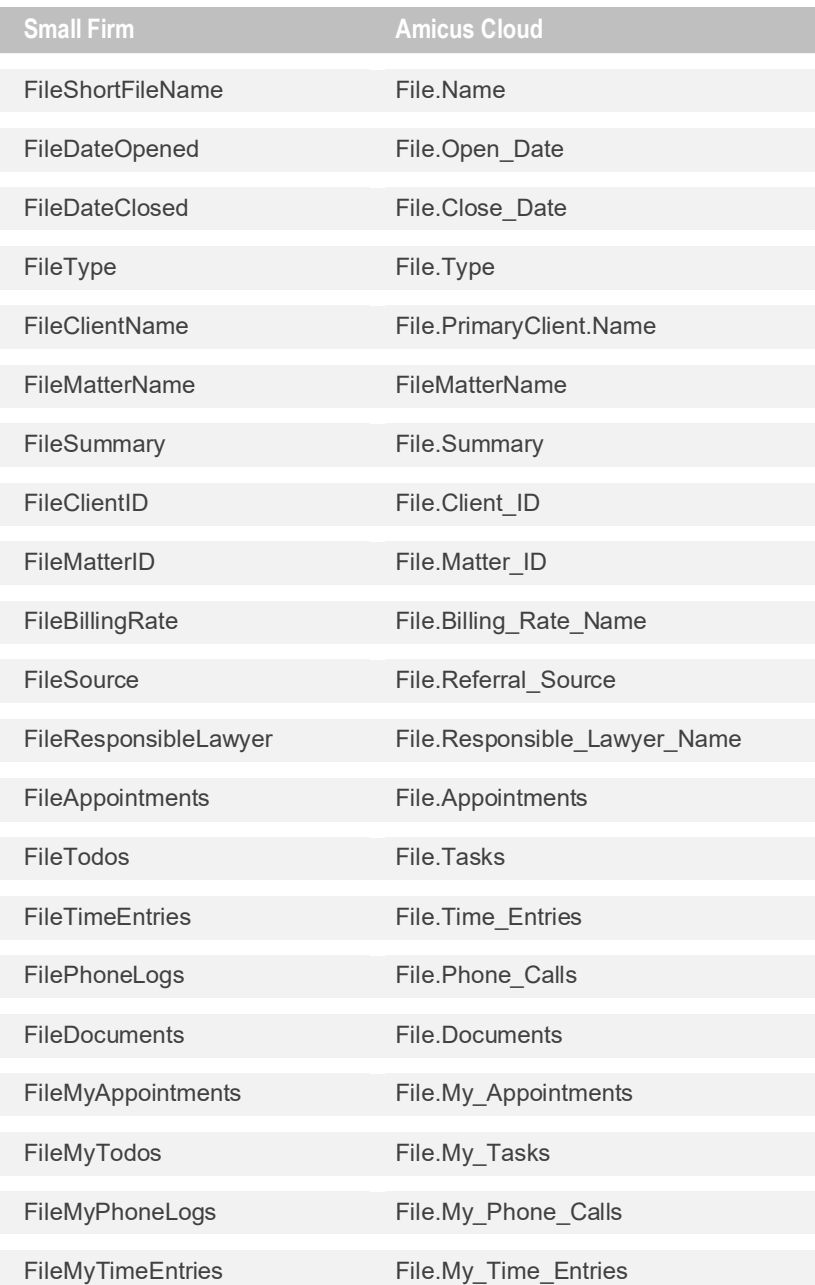

## **Contact variables**

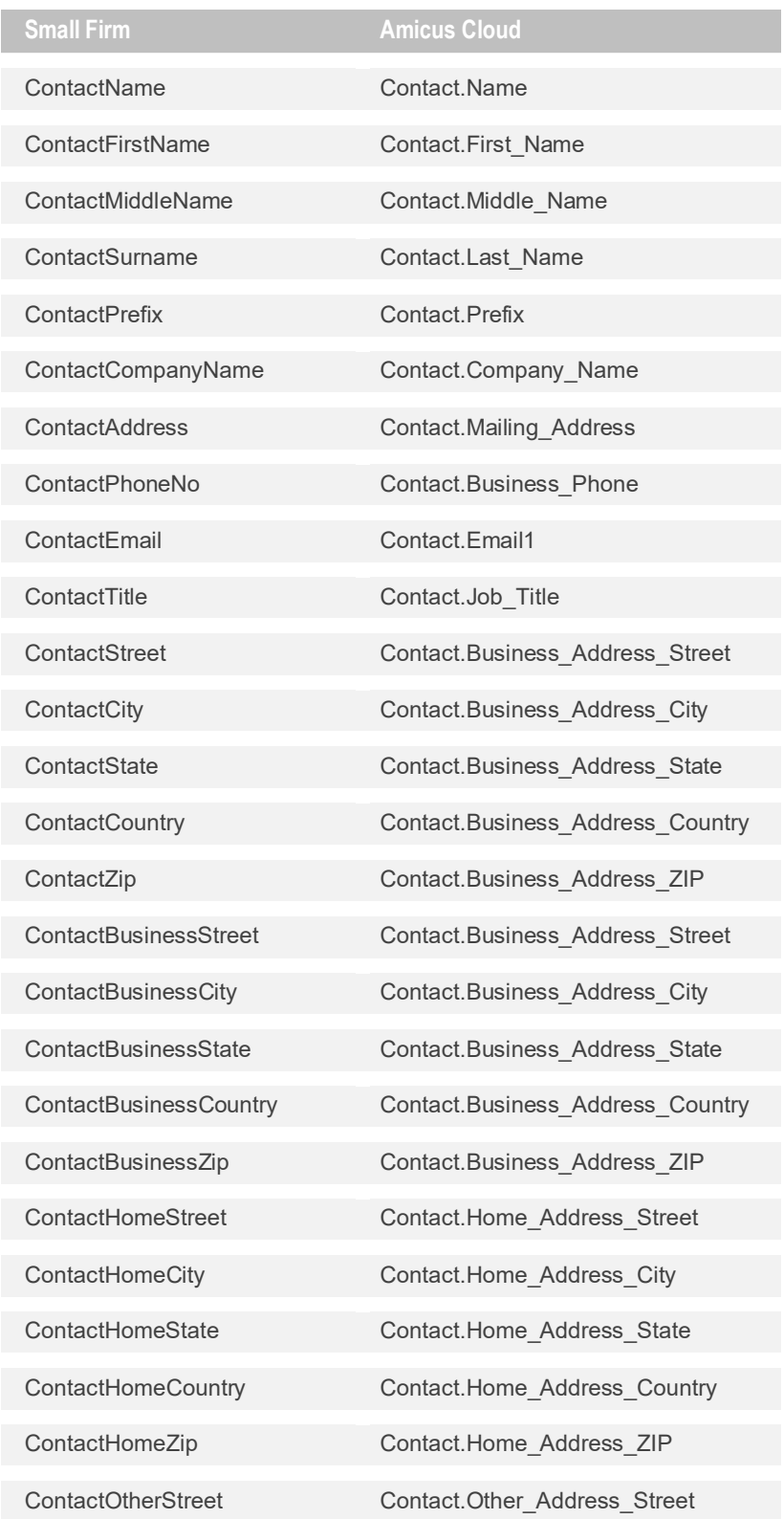

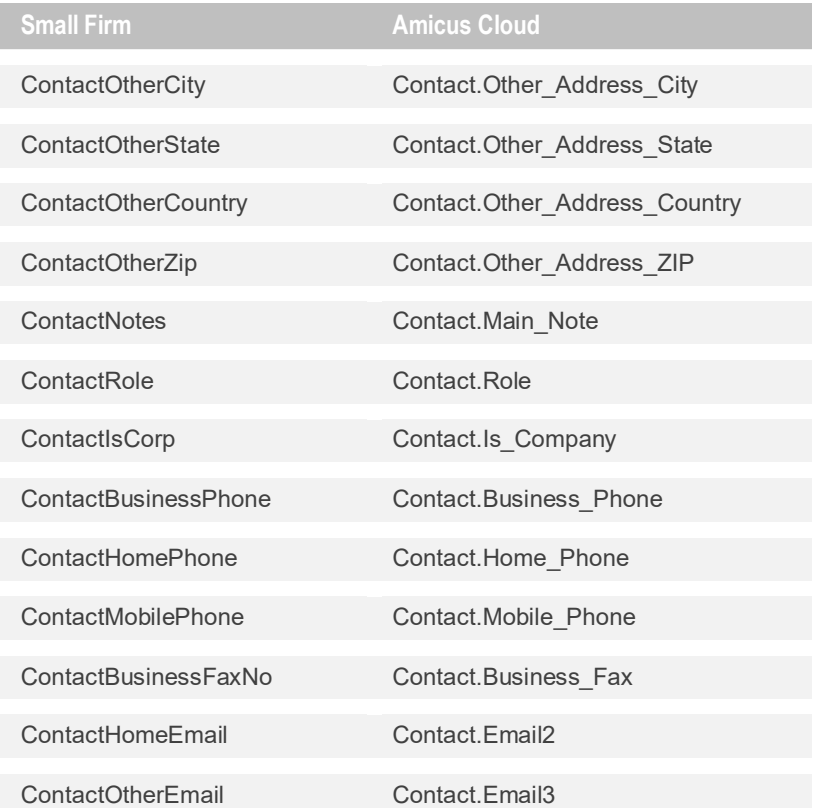

## **Primary Client variables**

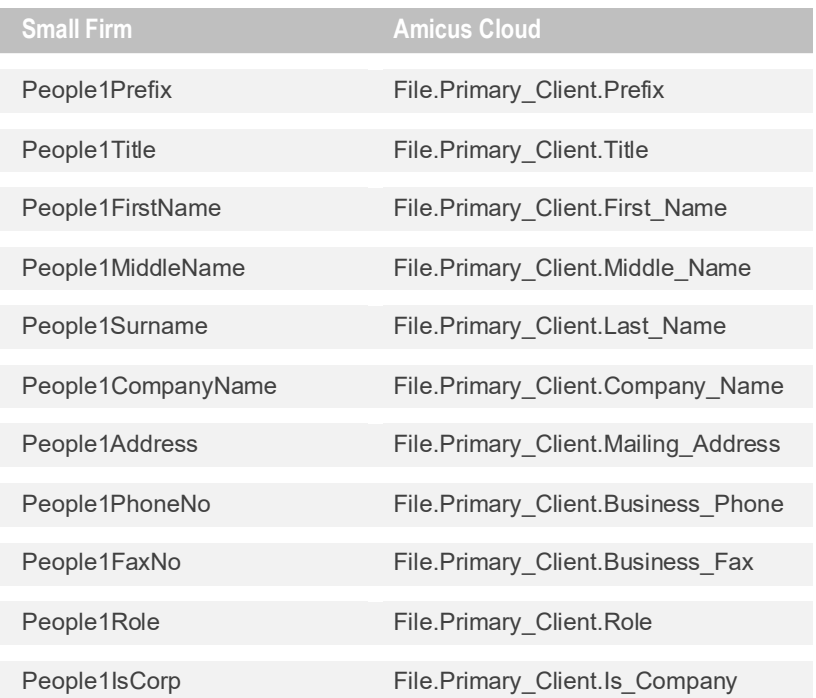

## **My variables**

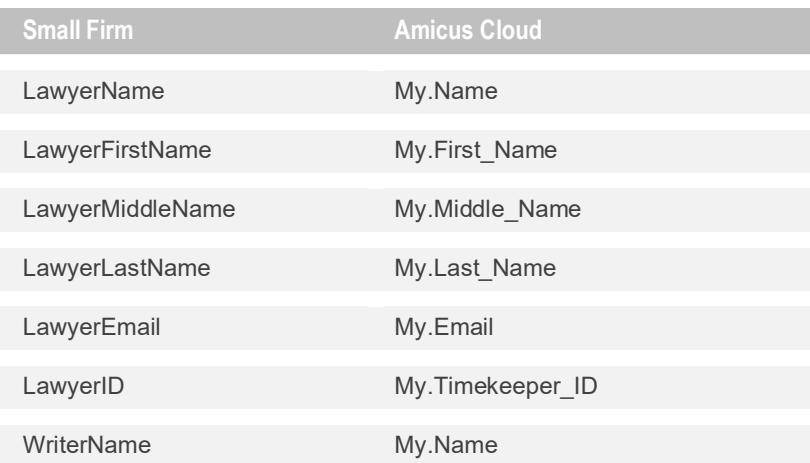

## **Firm variables**

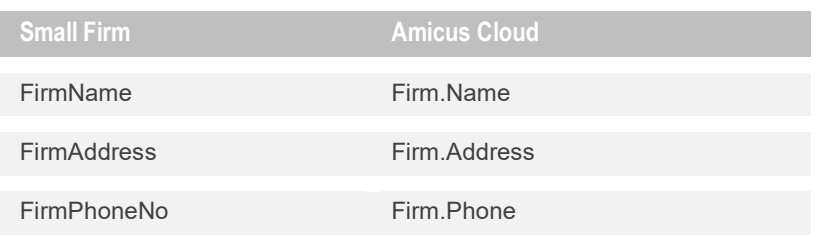

## **System variables**

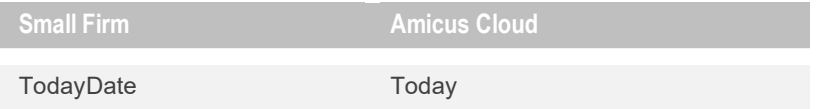

# <span id="page-36-0"></span>**Glossary**

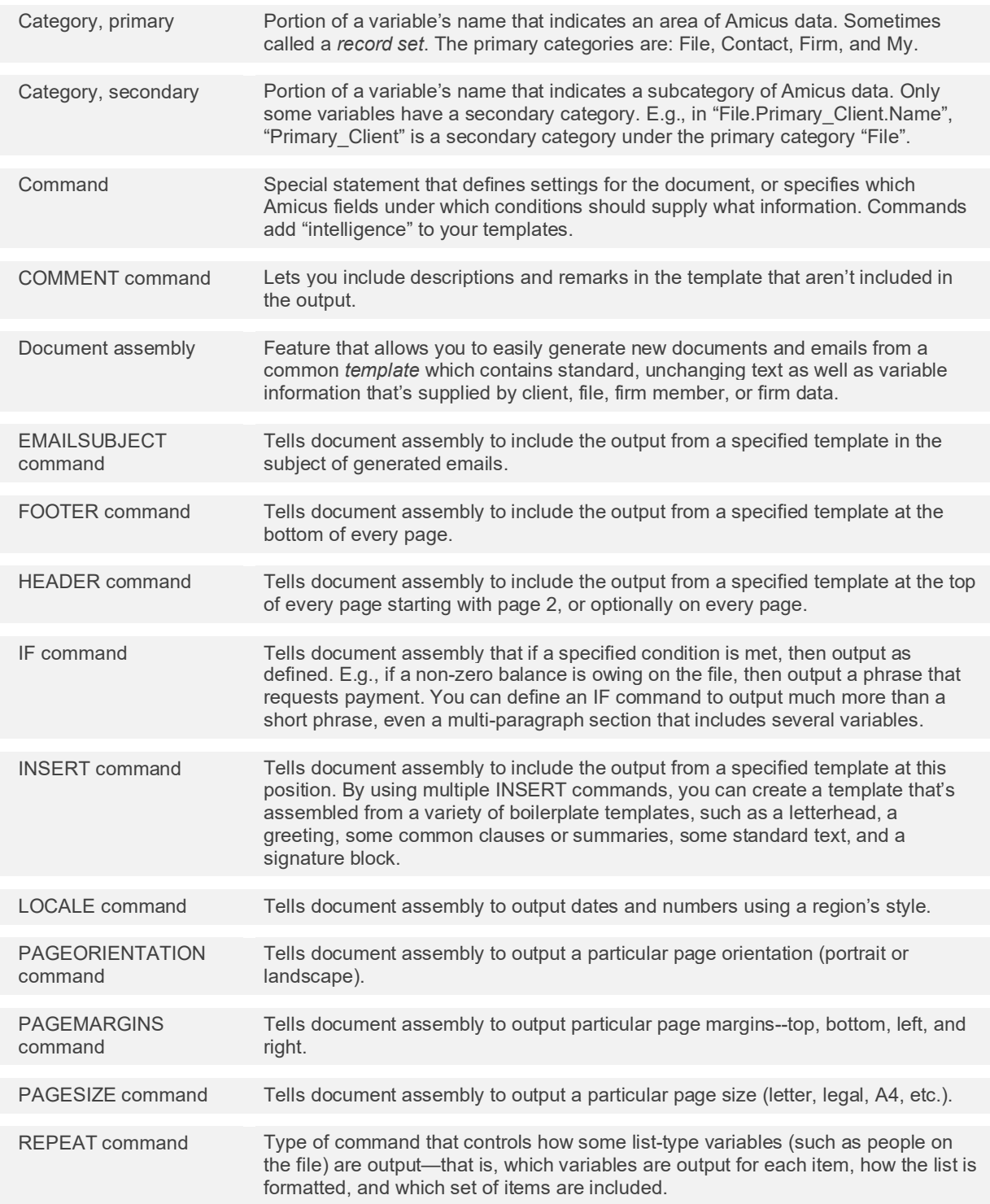

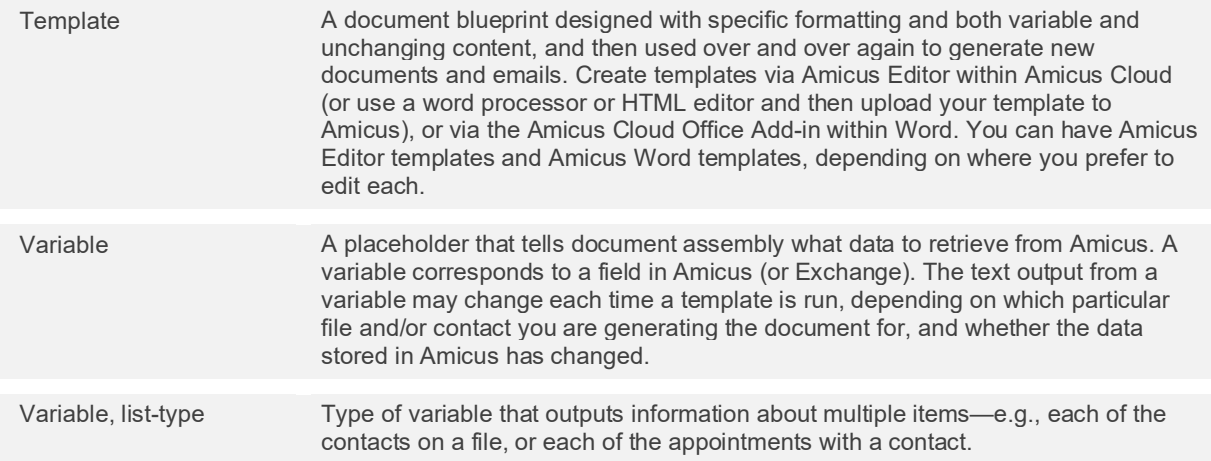

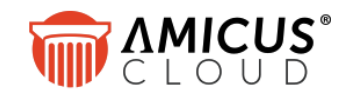

Abacus Data Systems Canada, Inc. Phone: 800-472-2289 416-977-6633 [www.abacusnext.com](http://www.abacusnext.com/) [info@abacusnext.com](mailto:info@abacusnext.com)

*Copyright © 2020 Abacus Data Systems Canada, Inc. All rights reserved.*

*AMICUS and AMICUS ATTORNEY are registered trademarks, and AMICUS CLOUD is a trademark, of Abacus Data Systems Canada, Inc.*

*All other trademarks referenced are the property of their respective owner. Abacus Data Systems Canada, Inc. disclaims any proprietary interest in trademarks other than its own.*

January 2020